# **Service - Anleitung für den Kleincomputer KC 85/3**

**Ausgabe: 06/86 Hersteller: VEB Mikroelektronik "Wilhelm Pieck" Mühlhausen im VEB Kombinat Mikroelektronik Eisenacher Str. 40 Mühlhausen DDR 5 7 0 0** digitalisiert: Ulrich Zander - Juni 2015

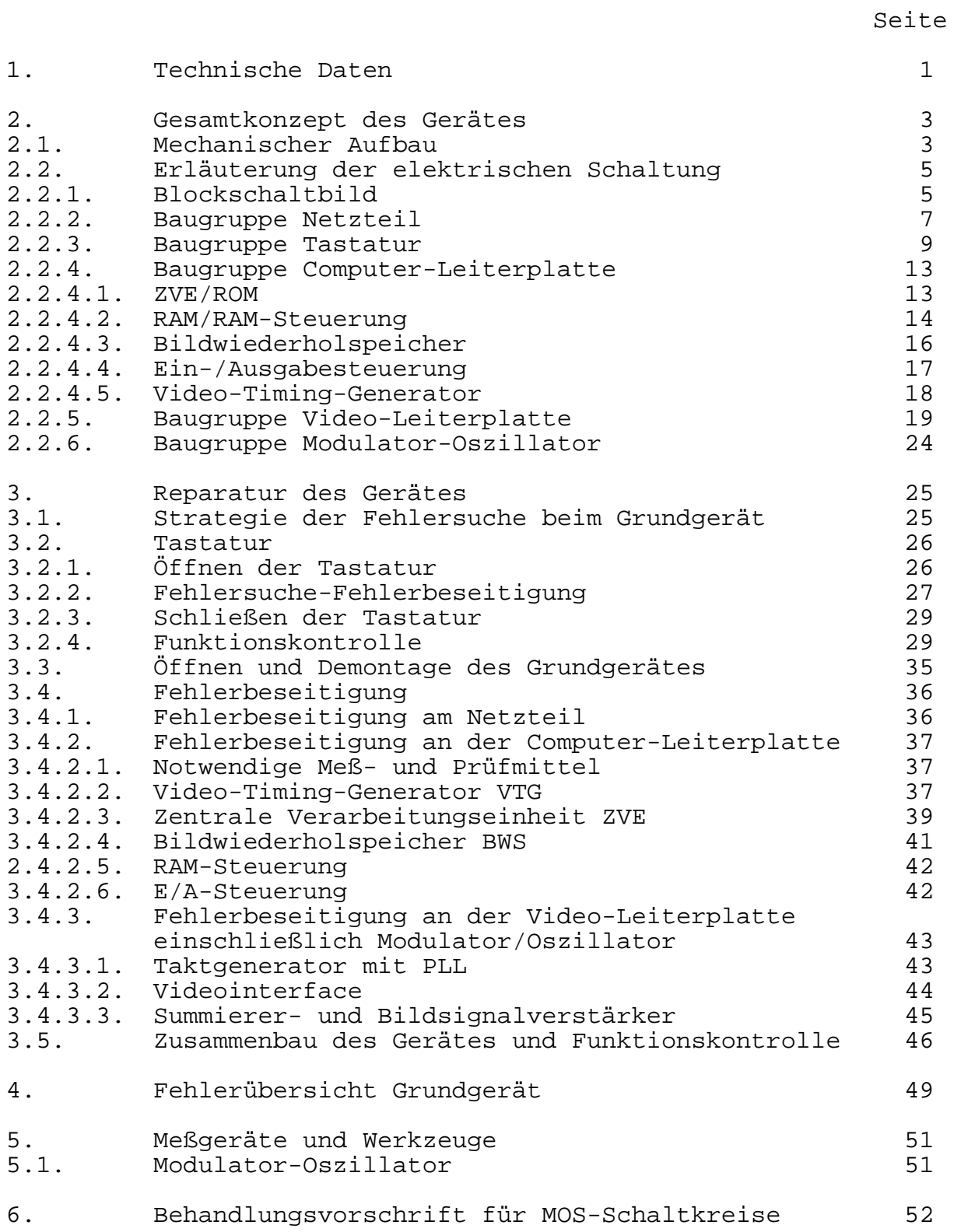

#### **Anlagen**

- Ersatz- und Verschleißteilliste Grundgerät
- Ersatz- und Verschleißteilliste Tastatur
- Grundgerät (Blockschaltbild)<br>- Stromlaufplan Tastatur (10
- Stromlaufplan Tastatur (10)<br>- Tastatur-Leiterplatte, vollst
- Tastatur-Leiterplatte, vollständig<br>- Stromlaufplan Netzteil (20)
- Stromlaufplan Netzteil (20)<br>- Netzteil-Leiterplatte, vollst
- Netzteil-Leiterplatte, vollständig<br>- Stromlaufplan-Grundgerät, ZVE/ROM
- Stromlaufplan-Grundgerät, ZVE/ROM (30)
- Stromlaufplan-Grundgerät, RAM/RAM-Steuerung (32)
- Stromlaufplan-Grundgerät, BWS (34)
- Stromlaufplan-Grundgerät, E/A-Steuerung (36)
- Grundgerät, Computer-Leiterplatte, vollständig
- Stromlaufplan-Grundgerät, Video-Timing-Generator (38)<br>- Stromlaufplan-Grundgerät, Video-Interface (40)
- Stromlaufplan-Grundgerät, Video-Interface (40)
- und PAL-Koder (44)
- Grundgerät Video-Leiterplatte, vollständig
- Grundgerät Modulator-Leiterplatte, vollständig
- Stromlaufplan-Grundgerät, Modulator (50)

## **1. Technische Daten**

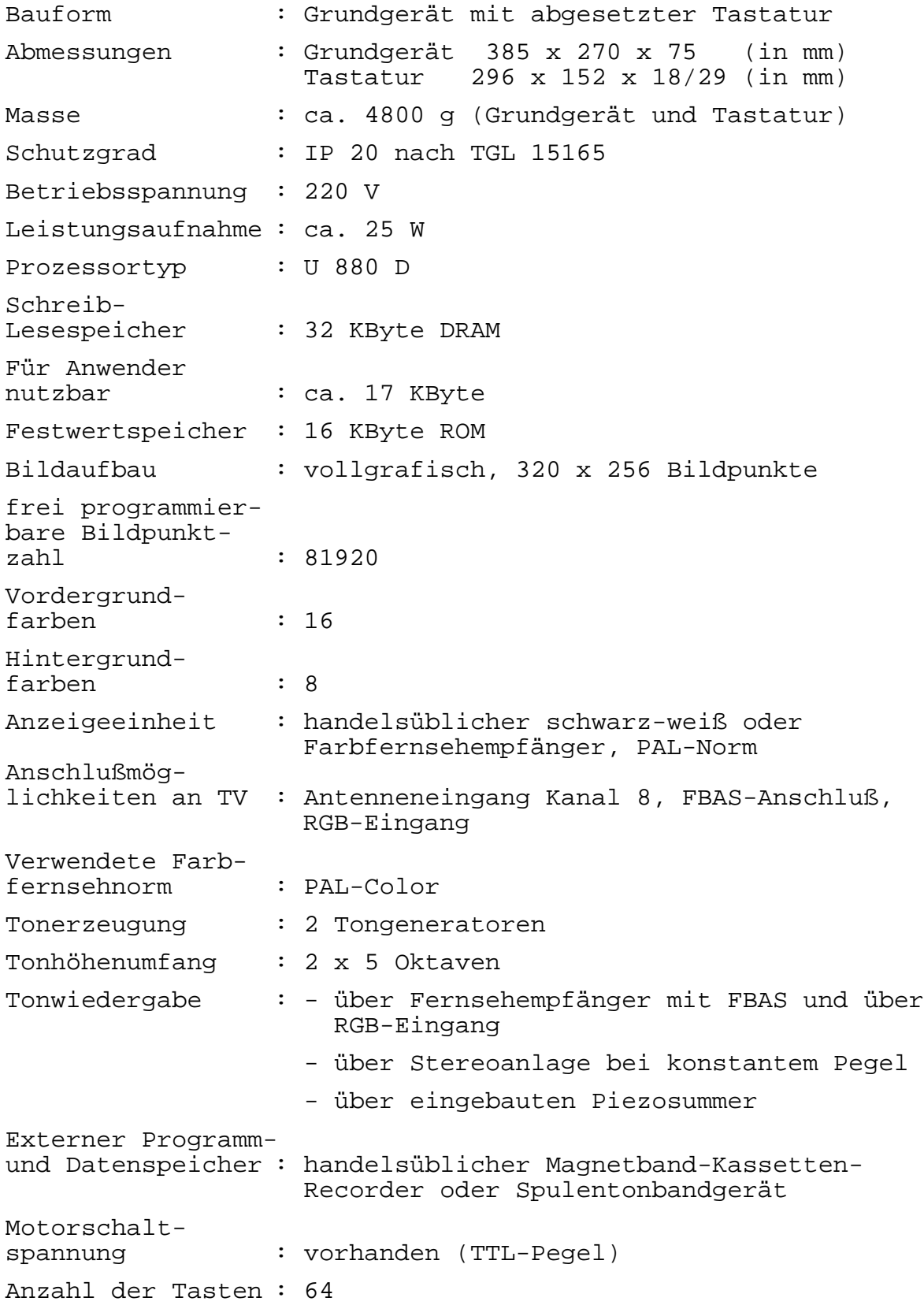

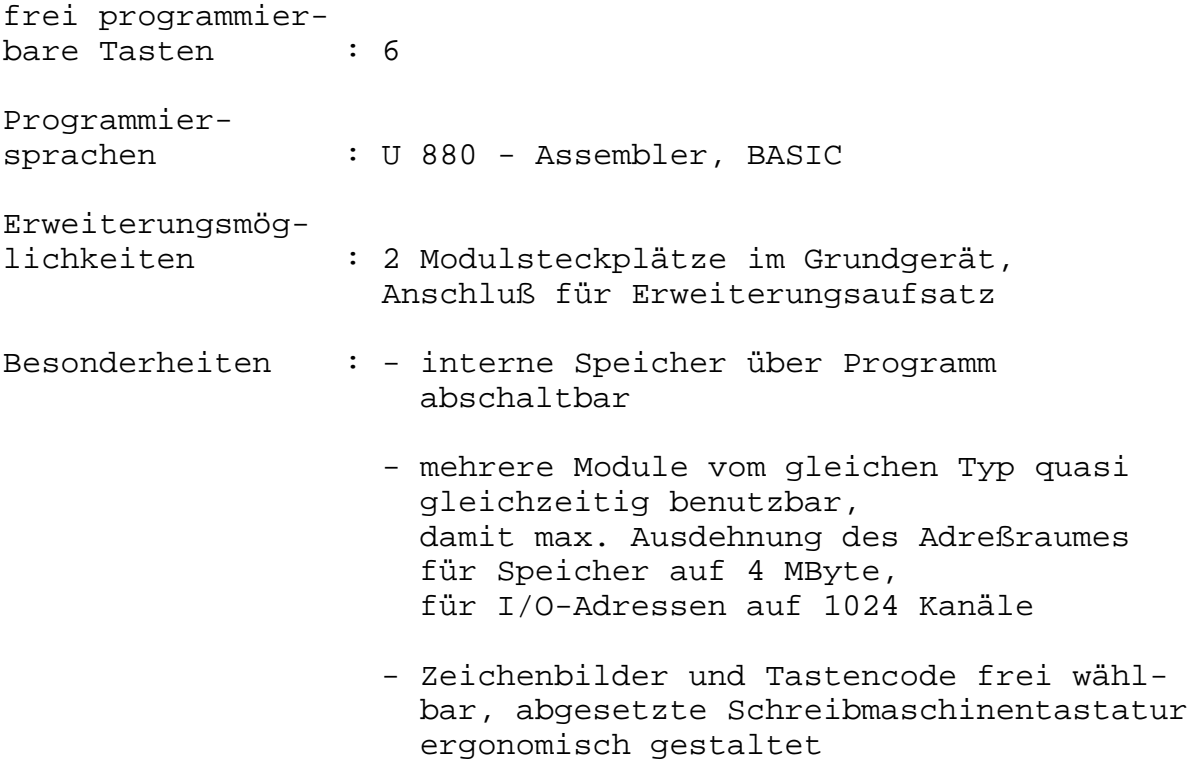

#### **2. Gesamtkonzeption des Gerätes**

#### **2.1. Mechanischer Aufbau**

Der Kleincomputer besteht aus dem Grundgerät und der separaten Tastatur, die über eine flexible Leitung mit dem Grundgerät verbunden ist.

Der Tastatureingang am Grundgerät ist steckbar mittels Klinkenstecker ausgebildet.

Die Tastatur ist als Schreibmaschinentastatur konstruiert und besitzt darüber hinaus einige Sondertasten.

Vier Gummifüße sorgen für einen rutschsicheren Stand.

Das Grundgerät besitzt eine übersichtlich gestaltete Frontseite. Dort sind der Netzschalter, die RESET-Taste sowie die Buchsen für den Anschluß des Kassettenrecorders/Tonbandgerätes und der Tastatur angeordnet.

Weiterhin befinden sich in diesem Bereich Kontrollanzeigen. Die beiden Modulsteckplätze sind mit lösbaren Plastkappen verschlossen. An der Rückseite des Grundgerätes sind die Netzanschlußleitung sowie das Verbindungskabel zum Fernsehgerät herausgeführt. Beide sind fest mit dem Grundgerät verbunden. Weiterhin befinden sich an der Rückseite des Gerätes je ein Steckanschluß für das Expansionsinterface und den RGB-Anschluß. Die beiden Sicherungen des Netzteils sind erst durch Abnahme der Oberschale zugänglich.

Sowohl die Tastatur als auch das Grundgerät sind mittels Schrauben verschlossen.

Die Beschreibung der notwendigen mechanischen Arbeiten im Reparaturfall sind dem Abschnitt 3 dieser Serviceanleitung zu entnehmen.

Die Tastatur besteht aus zwei Halbschalen, die die funktionellen Teile aufnehmen.

Wesentliche Bestandteile der Tastatur sind der Tastensatz, die Rückstellfedern, die Schaltmatte, die Leiterplatte sowie die Distanz- und die Zwischenplatte.

Eine Abschirmung in der Unterschale sorgt für die notwendige Ausschaltung äußerer elektrischer Einflüsse. Das Grundgerät besteht aus einem Grundchassis, welches aus Vorder- und Rückwand, Seitenleisten und einer Abschirmwand zum Netzteil gebildet wird.

Die elektronischen Bauelemente sind auf den drei Leiterplatten

- Netzteil-Leiterplatte
- ZRE-Leiterplatte und
- Video-Leiterplatte

angeordnet.

#### **2.2. Erläuterung der elektrischen Schaltung**

#### **2.2.1. Blockschaltbild**

Das Blockschaltbild zeigt die funktionalen Baugruppen des Kleincomputers, bestehend aus ZVE, Betriebssystem-/BASIC-ROM, Arbeitsspeicher, Bildwiederholspeicher, Ein-/Ausgabesteuerung, Videotiminggenerator, Videosignalaufbereitung und Netzteil. Das Kernstück des Kleincomputers bildet die ZVE-Baugruppe. Sie enthält den Mikroprozessor als Steuer- und Verarbeitungseinheit und die POWER-ON-RESET-Steuerung, die den im oberen Adreßbereich liegenden Betriebssystem-/BASIC-ROM zuschaltet. Der Mikroprozessor koordiniert über den gepufferten 16-Bit-Adreßbus den 8-Bit-Datenbus und den gepufferten Steuerbus die Arbeitsweise aller angeschlossenen Baugruppen. Das dazu erforderliche Steuerprogramm ist im Betriebssystem-/BASIC-ROM abgelegt. Zur Zwischenspeicherung bzw. Ablage von flexiblen Daten (z.B. Anwenderprogramme, veränderbare Parameter oder Zwischenergebnisse) steht ein 16-KByte-Arbeitsspeicher zur Verfügung. Der Zugriff auf den Arbeitsspeicher, d.h., die Dekodierung der Speicheradresse und die Erzeugung der RAM-Steuersignale, wird durch die RAM-Steuerung 1 ermöglicht. Der zweite RAM-Block dient als Bildwiederholspeicher. Dort werden alle aktuellen Bildpunkt- und Farbinformationen abgelegt. Um ein entsprechendes Bild auf dem Display zu erzeugen, muß der Speicher kontinuierlich in einem festen Taktregime ausgelesen werden. Diese Aufgabe übernimmt der Videotiminggenerator. In dieser Baugruppe werden aus einem quarzstabilisierten Generator der Bildtakt und der Systemtakt gewonnen. Daraus werden weiterhin sowohl die Zeilen- als auch die Spaltenadreßsignale für den Bildwiederholspeicher als auch die BAS-Signale für das Display erzeugt. Die Adreßsignale gelangen über die RAM-Steuerung 2 zum Bildwiederholspeicher. Die RAM-Steuerung 2 ermöglicht den definierten Zugriff des Prozessors auf den Bildwiederholspeicher. Es besteht somit die Möglichkeit, den Dateninhalt zu verifizieren und damit auch eine Änderung auf dem Display hervorzurufen. Über das ENABLE-Signal kann der Datenbustreiber geöffnet werden, so daß der Prozessor auch den Inhalt des Bildwiederholspeichers zu lesen vermag.

Normalerweise gelangen die Ausgangsdaten des Bildwiederholspeichers zum Videointerface. Dort werden die parallel ankommenden Bildpunktdaten zwischengespeichert und serialisiert sowie die Farbsignaldaten aufbereitet und mit den BAS-Signalen verknüpft. Das Videointerface stellt einem RGB-Monitor alle notwendigen Signale zur Verfügung. Für den Anschluß eines handelsüblichen Farbfernsehempfängers müssen die Ausgangssignale des Videointerfaces im Farbkoder auf die Farbfernsehnorm umgesetzt werden. Das erzeugte FBAS-Signal wird dem HF-Modulator zugeführt und kann über die Antenneneingangsbuchse des Fernsehempfängers eingespeist werden.

Die Baugruppe E/A-Steuerung dient zur Kommunikation mit dem Nutzer. Über das Tastaturinterface kann die seriell arbeitende Tastatur angeschlossen werden. Desweiteren realisiert die E/A-Steuerung einen bidirektionalen seriellen Kanal zur Daten-EIN/AUSGABE über das Kassetteninterface auf ein anschließbares Kassettengerät. Die Steuerbaugruppe ermöglicht ebenfalls das gezielte Ein-/Ausschalten der Speicherblöcke des Grundgerätes durch MEMDIS-Signale, so daß extern angeschlossene Speichererweiterungsmodule in die Datenverarbeitung einbezogen werden können. Das Grundgerät bietet die Möglichkeit, zusätzlich zwei Erweiterungsmodule anzuschließen. Über den Expansionssteckverbinder kann der KC85/3 durch entsprechende Aufsätze zum Kleinrechnersystem ausgebaut werden.

#### **2.2.2. Baugruppe Netzteil**

Durch die Gehäusegestaltung besitzt das Netzteil den Schutzgrad IP 20 und entspricht auf Grund des Transformatoraufbaus der Schutzklasse II. Nach Abnahme der Ober- und Unterschale besteht bei Netzanschluß und ein- bzw. ausgeschaltetem Gerät keine Berührungsgefahr gegenüber betriebsmäßig unter Spannung stehenden Teilen. Der Netztransformator und die Netzanschlüsse sind in doppelter Isolierung ausgeführt und haben eine Spannungsfestigkeit von 4 kV. Primärseitig wird der Transformator durch eine Geräteschmelzsicherung T 315 mA abgesichert. Der Transformatorkern, die Schirmwicklung, das Abschirmblech sowie die Gehäuseschalen sind mit der Masse des Netzteils verbunden. Mit Hilfe des Netzteiles werden folgende drei Betriebsspannungen für den Kleincomputer erzeugt:

 $1. 12P = +12 V$ 2.  $5P = + 5 V$  $3. 5N = -5 V$ 

Über eine Buchsenleiste werden diese Spannungen und die Masse der CPU-Leiterplatte zugeführt. Es ist zu beachten, daß zwischen der Netzteilmasse und der über die Buchsenleiste geführten Masse ein Spannungsabfall von etwa 0,3 V bei Normalbetrieb besteht.

Die folgenden Ausführungen beziehen sich auf die Zeichnung Nummer 4484.890-00001 (Sp).

#### **Erzeugung der 5N**

Während einer Halbwelle der sekundären Transformatorspannung erfolgt die Aufladung von C40. Mit Beginn der nächsten Halbwelle wird dieser über VD41 entladen. Damit stellt sich an C41 eine Gleichspannung von maximal -28 V ein. Mit Hilfe eines über eine Z-Diode gesteuerten Transistors wird die negative Spannung mit einer Toleranz von ±10% bereitgestellt. Die Dioden VD43 und VD44 dienen im Zusammenhang mit R42 als Kurzschlußschutz. Der Widerstand R40 begrenzt in diesem Fall die maximale Transistorverlustleistung.

#### **Bereitstellen der Rohspannung**

Zur Erzeugung der beiden positiven Betriebsspannungen muß eine Rohspannung von etwa 19 V bereitgestellt werden. Das geschieht über eine Brückenschaltung mit Ladekondensator. Die Kondensatoren C03 und C04 sind die Ladekondensatoren. C6 dient zur Unterdrückung der Spannungsspitzen, die durch die impulsmäßige Belastung im Schaltregler unvermeidbar sind.

#### **Erzeugung der 12P**

Die Erzeugung der 12P-Spannung erfolgt mit einem Festspannungsregler vom Typ MA7812 aus der Rohgleichspannung. Es wird eine Toleranz von ±10% garantiert. Der Kondensator C30 dient zur Unterdrückung von Störsignalen, welche eingestrahlt werden können.

Die Diode V30 schützt den Festspannungsregler vor kapazitiven Ladungsströmen zwischen Eingang und Ausgang. Mit C32 wird die erforderliche Ausschaltverzögerung realisiert.

Alle weiteren Schutzmaßnahmen sind im Reglerschaltkreis integriert.

#### **Erzeugung der 5P**

Mit Hilfe des Schaltreglerprinzips wird über einen Schalttransistor sowie einer Speicherdrossel und einer Freilaufdiode aus der gleichgerichteten sekundären Transformatorspannung die Spannung 5P erzeugt. Kernstück der Anordnung ist die Steuerund Regelschaltung B260D.

Über R16 erfolgt die Betriebsspannungsversorgung für diesen IS, dessen Ausgangstransistor als Emitterfolger beschaltet wurde. Der Schalttransistor SD347 wird mit VT10 als Darlingtonstufe betrieben. Zur Begrenzung des Einschalstromes sind die beiden Drosseln L10 und L11 eingesetzt. R13 dient zur schnellen Sperrung des Schalttransistors SD347 beim Abschalten.

Der Luftspalt der Speicherdrossel wurde relativ klein gewählt, da der Grundstrombedarf ca. 1 A beträgt. Die Freilaufdiode VD10 besitzt das sogenannte Soft-recovery-Verhalten. Als Überspannungsschutz dient die vorwiderstandslose Z-Diode, welche im Extremfall die Sekundärsicherung zum Schmelzen bringt. R15 ist der Vorwiderstand für die Leuchtdiode B10 und mit R14 wird der Istwert abgegriffen. Durch R21 wird die Regelverstärkung bestimmt, wobei C13 zur Verbesserung des Regelkreises dient.

Mit R19 und R20 wird das Tastverhältnis für den Bereich V<sub>T</sub> = 0,15 bis 0,45 festgelegt. Der Kondensator C14 dient zum 0,15 bis 0,45 festgelegt. Der Kondensator C14 dient zum langsamen Anlaufen beim Einschalten bzw. dem Ansprechen der Überstromschutzschaltung. Durch die Beschaltung der Anschlüsse 7 und 8 von N10 wird die Frequenz des Sägezahngenerators der Steuer- und Regelschaltung festgelegt.

R24 ist der Meßwiderstand für den Überlastungsschutz.

Mit Hilfe des Reglers R17 wird der Einfluß der Vorwärtsregelung eingestellt.

#### **2.2.3. Baugruppe Tastatur**

Da die beiden in der Tastatur eingesetzten Schaltkreise (U807D, V4011) D1001, D1002 in CMOS-Technologie gefertigt sind, hat die Tastaturbaugruppe eine sehr geringe Stromaufnahme. Dadurch ist es möglich, die Stromversorgung und die Signalübertragung über ein einfaches Diodenkabel zu verwirklichen. Die Eigenschaften der Tastatur werden im wesentlichen durch den Schaltkreis U807D bestimmt. Mittels acht Sensoreingängen (SEN0 ... SEN7) und acht Treiberausgängen (DRV0 ... DRV7) kann eine Tastaturmatrix von 64 Schaltpunkten aufgebaut werden. Beim Betätigen einer Taste wird einer der acht Treiberausgänge auf einen der acht Sensoreingänge geschaltet, dadurch wird der interne Oszillator eingeschaltet und der Tastaturabfragezähler gestartet. Durch die Position des aktiven Tastenpunktes innerhalb der Tastaturmatrix wird ein 7-Bit-Wort bestimmt, das seriell über den Schaltkreisanschluß REMO ausgegeben wird. Zur Codierung der zu sendenden Ausgangssignale wird die Pulsabstandsmodulation verwendet. Die Unterscheidung der binären Elemente erfolgt durch unterschiedlich lange Impulsflankenabstände.

Die pulsabstandsmodulierten Signale werden über den Widerstand R1004 nach entsprechender Verstärkung in die Stromversorgungsleitung eingekoppelt. Die Stromversorgung der Tastatur erfolgt durch das Grundgerät. Die dort vorhandene Spannung 12P wird über den Widerstand R3624 an das Diodenkabel angelegt, der Widerstand dient zur Auskopplung der Signale im Grundgerät. In der Tastatur wird über die Z-Diode VD1001 und die Siebkondensatoren C1002, C1003 die Versorgungsspannung für den U807D und den Impulsverstärker gewonnen. Der Impulsverstärker besteht aus zwei parallel geschalteten Gattern des IS V4011. Die zwei verbleibenden Gatter bilden einen Taktgenerator, der eine Frequenz von ca. 62,5 kHz liefert. Der U807D wird deshalb im vorliegenden Einsatzfall in der Betriebsart "Bedienung am Gerät" betrieben.

Durch HIGH-Potential am Steuereingang MOA ist der interne Verteiler außer Betrieb gesetzt und über den Eingang QCLS wird die Taktfrequenz direkt eingespeist.

Von den 64 möglichen Tastenpunkten werden 63 verwendet. Die Umschaltung von der Erst- in die Zweitbelegung erfolgt durch die Umschaltung des Steuereinganges MOC. Für das impulsabstandsmodulierte 7-Bit-Wort bedeutet dieses eine Änderung des Startbits. Die Impulsfolge des 7-Bit-Wortes wird bei andauernder Tastenbetätigung ständig wiederholt, die Trennung der Einzelworte erfolgt durch Einfügen eines Wortabstandes  $(t_{\infty})$ . Ein Doppelwortabstand ( $t_{DS}$ ) wird eingefügt, wenn die Taste nach kurzzeitigem Loslassen wieder betätigt oder eine andere Taste aktiviert wird. Aus empfangstechnischen Gründen wird der HIGH-Impuls, der den Bitanfang darstellt, zusätzlich getaktet und besteht aus fünf Einzelimpulsen (Betriebsart "Bedienung am Gerät"). Im Bild 10-1 wird die Signalfolge des Wortes 0001100 dargestellt.

Die Diode VD02 ist eine Schutzdiode und verhindert einen unzulässigen Betrieb der Gatter des Impulsverstärkers beim Einschalten des Gerätes.

| MOA | MOB | MOC | Funktion             | Startbit |
|-----|-----|-----|----------------------|----------|
| Ω   |     | 0   | Rückstellen          |          |
|     |     | 0   | Testbetrieb          |          |
|     |     | 0   | Infrarot-Übertragung |          |
|     |     |     | "Bedienung am Gerät" |          |
|     |     |     | Testbetrieb          |          |
|     |     |     | Testbetrieb          |          |
|     |     |     | Infrarot-Übertragung |          |
|     |     |     | "Bedienung am Gerät" |          |

**Tabelle 1:** Belegung der Steuereingänge

**Bild 1:** Zuordnung I Bus-Code-Nr. zum Tastaturfeld

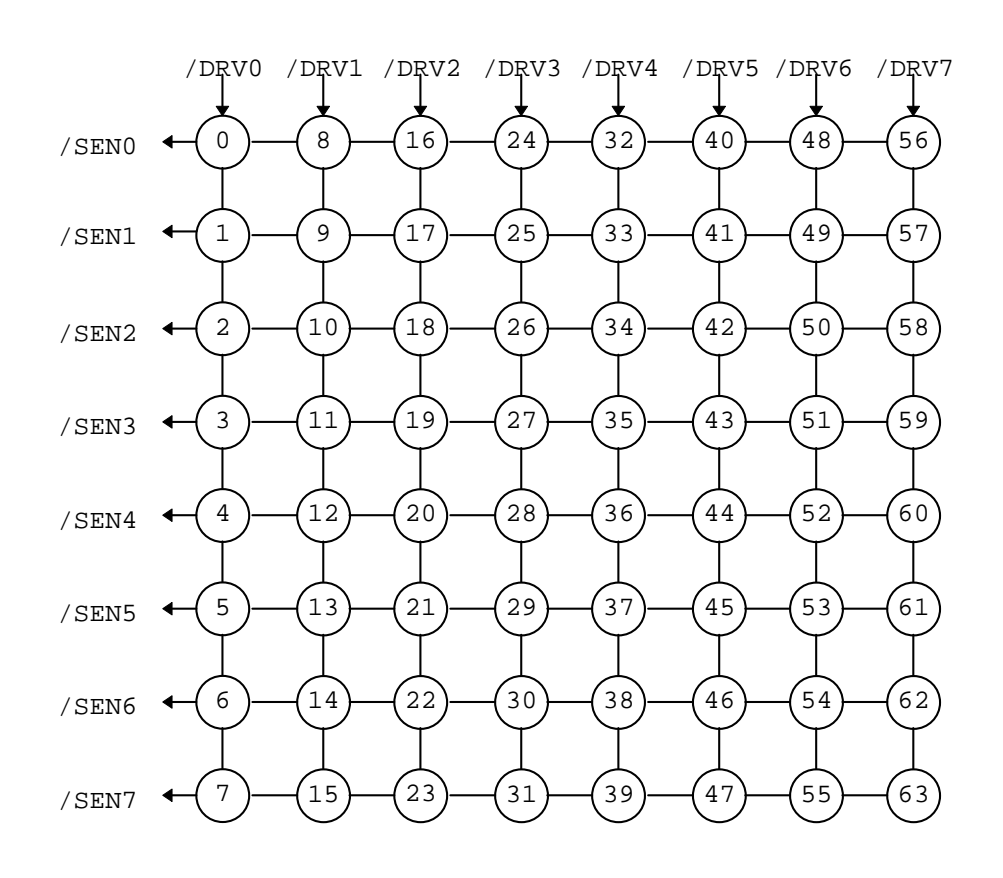

| IBUS-               | Startbit 0     |                |                                                                                                | Startbit 1     |                   |                           |
|---------------------|----------------|----------------|------------------------------------------------------------------------------------------------|----------------|-------------------|---------------------------|
| CODE                | HEX-Code       |                |                                                                                                | HEX-Code       |                   |                           |
|                     |                |                | Tasten-                                                                                        |                |                   | Tasten-                   |
| Nr.                 | <b>IBUS</b>    | $ISO-7$        | code                                                                                           | <b>IBUS</b>    | $ISO-7$           | code                      |
| $\mathsf{O}\xspace$ | 00             | 57             | W                                                                                              | 80             | 77                | W                         |
| $\mathbf 1$         | 01             | 41             | Α                                                                                              | 81             | 61                | $\mathsf a$               |
| $\mathbf{2}$        | 02             | 32             | 2                                                                                              | 82             | 22                | $\bar{\mathbf{u}}$        |
| 3                   | 03             | 08             | $\leftarrow$                                                                                   | 83             | 19                | $\leftarrow$              |
| $\overline{4}$      | 04             | 10             | HOME                                                                                           | 84             | 0 <sup>C</sup>    | CLS                       |
| $\frac{5}{6}$       | 05             | 2D             |                                                                                                | 85             | 3D                | $=$                       |
|                     | 06             | F2             | $\rm F2$                                                                                       | 86             | $\mathrm{F} \, 8$ | F8                        |
| 7                   | 07             | 59             | $\rm Y$                                                                                        | 87             | 79                | У                         |
| $\,8\,$             | 08             | 45             | $\mathbf{E}% _{t}\left  \mathbf{1}\right\rangle =\mathbf{1}_{t}\left  \mathbf{1}\right\rangle$ | 88             | 65                | $\epsilon$                |
| $\mathsf 9$         | 09             | 53             | $\mathbf S$                                                                                    | 89             | 73                | $\mathtt{s}$              |
| 10                  | 0A             | 33             | 3                                                                                              | 8A             | 23                | $\#$                      |
| 11                  | 0B             | 5E             | $\land$                                                                                        | 8B             | 5 <sub>D</sub>    | ᄀ                         |
| 12                  | 0 <sub>C</sub> | 01             | CLR<br>(BS)                                                                                    | 8C             | 0F                | (HCOPY)                   |
| 13                  | 0 <sub>D</sub> | 3A             | $\ddot{\cdot}$                                                                                 | 8D             | 2A                | $^\star$                  |
| 14                  | 0E             | F3             | F3                                                                                             | 8E             | $\rm F\,9$        | F9                        |
| 15                  | 0F             | 58             | X                                                                                              | 8F             | 78                | $\mathbf x$               |
| 16                  | 10             | 54             | $\mathbf T$                                                                                    | 90             | 74                | $\sf t$                   |
| $17$                | 11             | 46             | $\mathbf F$                                                                                    | 91             | 66                | $\mathbf f$               |
| $18\,$              | 12             | 35             | 5                                                                                              | 92             | 25                | $\frac{8}{\pi}$           |
| 19                  | 13             | 50             | $\, {\bf p}$                                                                                   | 93             | 70                | $\overline{p}$            |
| 20                  | 14             | 1F             | DEL                                                                                            | 94             | 02                | (CLEAR LINE)              |
| 21                  | 15             | 30             | $\mathsf{O}\xspace$                                                                            | 95             | 40                | $^\text{\textregistered}$ |
| 22                  | 16             | F <sub>5</sub> | F5                                                                                             | 96             | ${\rm FB}$        | ${\rm FB}$                |
| 23                  | 17             | 56             | V                                                                                              | 97             | 76                | $\mathbf v$               |
| 24                  | 18             | 55             | $\mathbf U$                                                                                    | 98             | 75                | u                         |
| 25                  | 19             | 48             | $\rm H$                                                                                        | 99             | 68                | h                         |
| 26                  | 1A             | 37             | $\mathbf I$                                                                                    | <b>9A</b>      | 27                | i                         |
| 27                  | 1B             | 4F             | $\bigcirc$                                                                                     | 9B             | 6F                | $\circ$                   |
| 28                  | 1 <sup>C</sup> | 1A             | INS                                                                                            | 9 <sub>C</sub> | 1A                | INS                       |
| 29                  | 1D             | 39             | 9                                                                                              | 9 <sub>D</sub> | 29                | $\big)$                   |
| 30                  | 1E             | 03             | $\rm{BRK}$                                                                                     | 9E             | 03                | $\rm{BRK}$                |
| 31                  | 1F             | 4E             | $\rm N$                                                                                        | 9F             | 6E                | n                         |

**Tabelle 2:** Zuordnung IBUS-Code zu den entsprechenden Tasten und ISO-7-BIT-Code

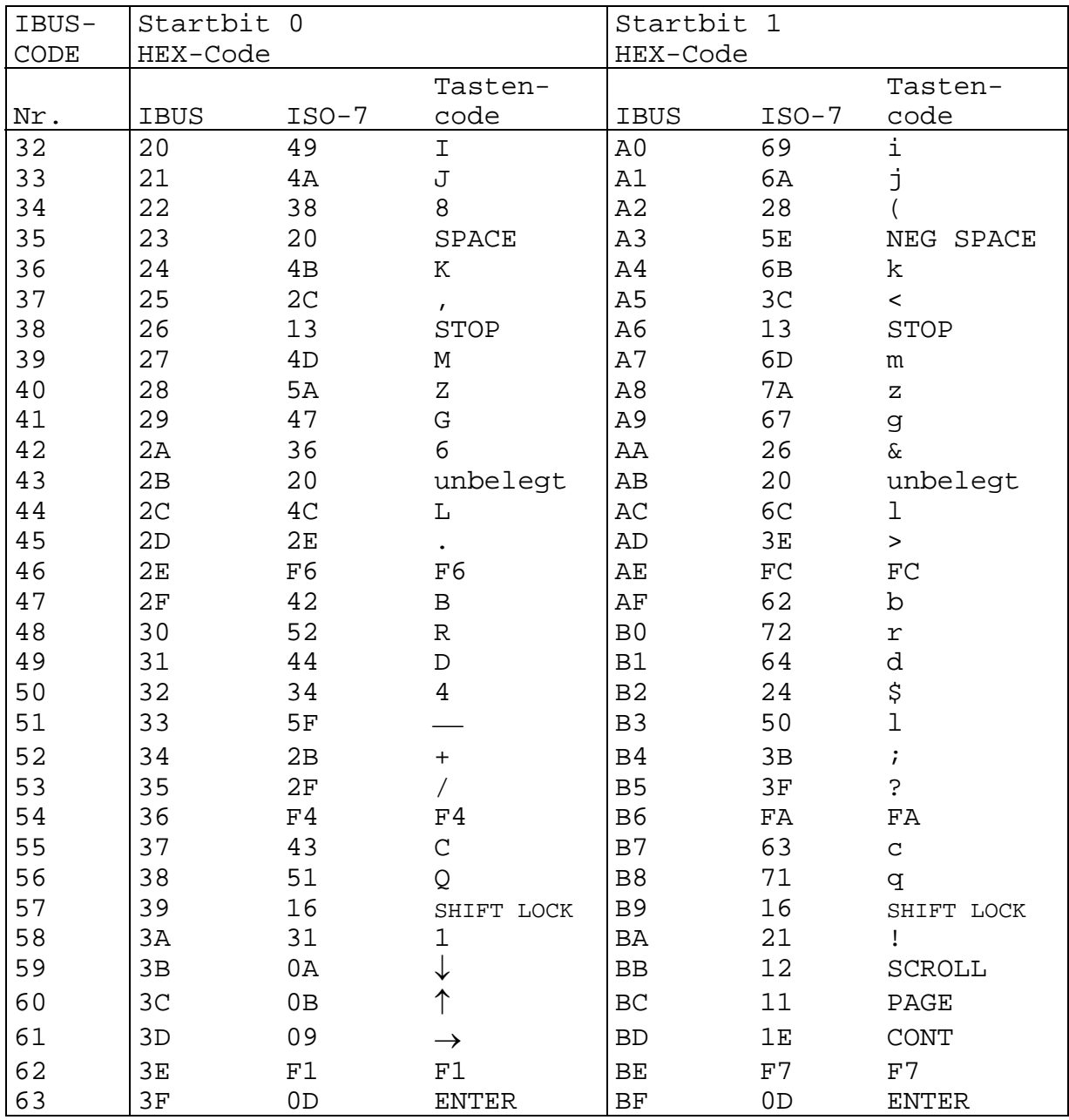

#### **2.2.4. Baugruppe Computer-Leiterplatte**

#### **2.2.4.1. ZVE/ROM (30)**

Zur Baugruppe ZVE/ROM gehören der Adreß- und Steuerleitungspuffer, die Adreßdekoder für ROM, RAM, BWS und E/A-Bausteine, die RESET-Logik, die Modulsteuerung und die ZVE U880D selbst.

Der Adreß- und Steuerleitungspuffer besteht aus Schaltkreisen DL004D und DL002D. Die Besonderheit des Puffers besteht in dem Treiber für die Adreßleitungen AB12 bis AB15. Durch Torungssignale aus der RESET-Logik werden hier die Adressen F beim Einschalten bzw. E beim Betätigen der RESET-Taste gebildet. Der M1-Puffer wird durch ein UND-Gatter (D3013) gebildet. Durch die Verknüpfung mit RESET wird dafür gesorgt, daß der U855D bei aktivem RESET zurückgesetzt wird.

Der Adreßdekoder erzeugt die /CE bzw. /CS-Signale für die Speicher und Ein-/Ausgabe-Tore.

Für das Betriebssystem und BASIC werden zwei Schaltkreise U2364D eingesetzt. Sie belegen den Adreßraum von E000H bis FFFFH (D3002) und C000H bis DFFFH (D3003). Realisiert wird der Dekoder durch die IS D3010, D3018 und D3014.

Der Schaltkreis D3020 bildet den Dekoder für den Arbeitsspeicher (Ltg. 58) und den Bildwiederholspeicher (Ltg. 59). Der Dekoder für die E/A-Schaltkreise U855, U857 wird durch die IS D3012 und D3014 realisiert. Die folgende Tabelle gibt Auskunft über die Adressierung der beiden E/A-Schaltkreise.

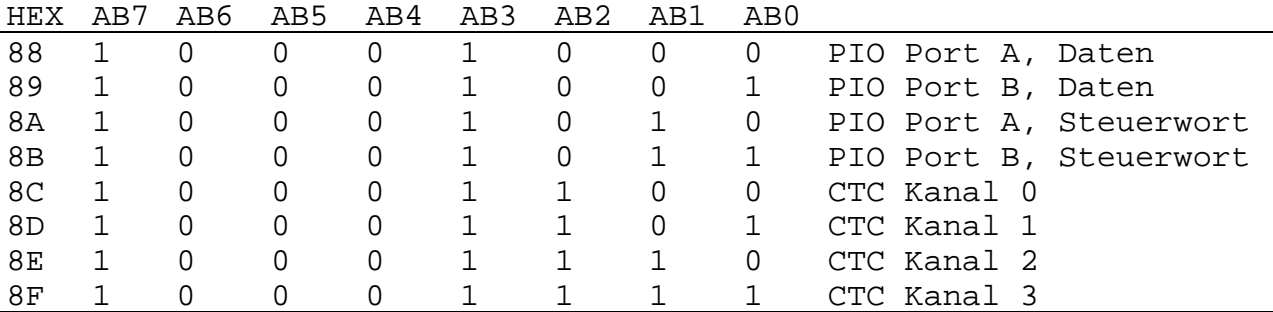

In der Interrupt-Prioritätskette liegt der CTC U857D vor der PIO U855D. Die beiden Interrupt-Freigabe-Ausgänge werden über ein Gatter des IS D3018 verknüpft und bilden das IEO-Signal am Expansionsinterface.

Für den U855 wird der Adreßbereich von 88H bis 8BH (Ltg. 94) und den U857 der Adreßbereich von 8CH bis 8FH (Ltg. 95) ausdekodiert.

Von IS D3022 werden zwei Gatter (6,8) für den ersten Teil der Prioritätskette für die Speicher- und Modulverwaltung verwendet. Wenn keiner der im Grundgerät vorhandenen Speicherbereiche angesprochen ist, führt die Leitung 39 HIGH-Pegel. Der IS D3021 ist zusammen mit Gattern der IS D3015 und D3010 der Dekoder für die Moduladressen des Grundgerätes. Die Ltg. 48 führt bei der Adresse 08H und die Ltg. 49 bei der Adresse 0CH LOW-Pegel. Das Gatter (11) des Schaltkreises D3017 wird zur

Synchronisation der ZVE beim Zugriff zum Bildspeicher verwendet.

Durch die RESET-Logik werden die Abläufe beim Rücksetzen der ZVE gesteuert. Der Computer kann dadurch zwischen dem Einschalt- und dem Tasten-RESET unterscheiden. Beim Einschalten des Computers wird das aus den Gattern D3015/8 und D3015/6 gebildete RS-Flipflop zurückgesetzt, gleichzeitig wird die RESET-Leitung (99) für die Dauer des Aufladevorganges von C3002 auf LOW gezogen. Bei (99) = LOW wird das D-Flipflop D3019 zurückgesetzt, so daß die Leitungen 97 und 98 auf HIGH liegen und durch den Adreßpuffer die Adresse F000H gebildet wird. Bei Tasten-RESET wird lediglich das D-Flipflop zurückgesetzt und nur die Leitung 97 liegt auf HIGH. Vom Adreßpuffer wird die Adresse E000H gebildet. Bild 30-1 zeigt den zeitlichen Verlauf der Signale zur Adreßsteuerung beim Einschalten des Computers. Bei Tasten-RESET ist der Signalverlauf ähnlich. PON ist aber ständig HIGH und Ltg. 98 ständig LOW.

Durch den Einsatz des Kurzschlußsteckers XP3001 werden der Betriebssystem- und der BASIC-ROM abgeschaltet. Durch die Kurzschlußstecker RB01, RB02 und RB03 können zusätzlich die Leitungen /RFSH, /HALT und /M1 an der ZVE aufgetrennt werden.

#### **2.2.4.2. RAM/RAM-Steuerung (32)**

Diese Baugruppe ist der Arbeitsspeicher des KC und belegt den Adreßraum von 0 ... 3FFFH. Der Speicher ist mit acht IS U256 realisiert. Die IS sind 16K x 1 Bit organisiert und benötigen 12P, 5P und 5N als Versorgungsspannungen. Die Speicheradressen werden als (row) Zeilen- und (coloum) Spaltenadresse zeitlich nacheinander an den IS angelegt. Die Umschalter sind aus Schaltkreisen des Typs DL051 aufgebaut. Die Steuerung des RAM-Zugriffs erfolgt durch zwei D-Flipflops (D3214) und die Verknüpfung einiger Steuersignale des Prozessors. An Bild 32-1 soll die Funktion der RAM-Steuerung erläutert werden. Beim Befehlshole-Zyklus (M1) wird davon ausgegangen, daß das abzuarbeitende Programm nicht im Arbeitsspeicher steht. Nachdem der Prozessor das abzuarbeitende Byte eingelesen hat, wird RFSH aktiv. Dadurch wird die Blockierung des RAS-FF D3214/8 aufgehoben (Eingang /S = H). Durch die H/L-Flanke des nachfolgenden MREQ wird das FF umgeschaltet uns RAS aktiv. Durch die H/L-Flanke von RAS wird die zu diesem Zeitpunkt anliegende Refreshadresse (AB0 ... AB7) übernommen, im Arbeitsspeicher wird ein Refreshzyklus durchgeführt. Mit dem L/H-Übergang von MREQ wird RAS wieder inaktiv. Das RAS-FF wird mit RFSH = H wieder in die Ausgangslage gebracht. Der nachfolgende Zyklus ist ein Speicher-Lese-Zyklus. Das RAS-FF wird durch das ausdekodierte Adreßsignal DIS0 freigegeben (Ltg. 58). Mit der H/L-Flanke von RAS wird wie beim Refreshzyklus der niederwertige Adreßteil in die Speicher übernommen. Das Schaltsignal für den Adreßumschalter ist das um etwa 40-100 ns verzögerte RAS. Da die Gatterlaufzeit von D3213/4 nicht ausreicht, wird durch den Kondensator am Ausgang 4 eine längere Verzögerungszeit eingestellt, so daß die Adreßhaltezeit für die ROW-Adresse gewährleistet ist.

Nachdem RAS von H auf L geschaltet hat, liegt der höherwertige Adreßteil (AB8 ... AB14) an den Adreßeingängen der RAM-IS. Mit DIS0 = L wird auch das CAS-FF D3814/6 freigegeben. Mit dem ersten L/H-Übergang des Taktes wird das CAS-FF, bei aktivem RAS, umgeschaltet. Die anliegende Adresse wird mit dem H/L-Übergang von CAS übernommen und die Ausgänge der Speicher werden aktiv. Der nachfolgende Speicher-Schreib-Zyklus unterscheidet sich durch die Länge des CAS-Impulses. Erst wenn WR aktiv wird, kann CAS aktiv werden. Dadurch wird gewährleistet, daß die Datenausgänge der IS nicht aktiv werden. Durch diesen "Only write"-Zyklus kann der Dateneingang des IS direkt mit dem Datenausgang verbunden werden. Das Gatter D3212/8 sorgt mit der Verknüpfung von RFSH und DIS0 dafür, daß während des Refresh-Zyklus kein CAS ausgelöst wird.

Ein Umschalten auf Prozessorzugriff erfolgt bei passivem RAS-BSW, deshalb wird zur Synchronisation ein WAIT-Zyklus eingebaut. Sobald die ausdekodierte Adresse (BWSA = H) anliegt und keine Umschaltung des Flipflops D3421/6 erfolgt ist, wird ein WAIT erzeugt. Der Prozessorzugriff kann erst erfolgen, wenn der Speicher durch SP = H freigegeben ist. Während dieser Zeit werden die Übernahmeimpulse "DUZ" und "DUF" ausgeblendet. Der IS D3429 wird als Datentor für die Verbindung der Speicherausgänge mit dem Datenbus des Prozessors verwendet. Die Daten werden bei aktivem SP und aktivem RD durchgeschaltet.

Werden Daten vom Prozessor zum IRM transportiert (MWR), ergibt sich der gleiche Signalverlauf für RAS-BWS und CAS-BWS. Da WR-BWS vor CAS-BWS aktiv ist, wird ein einfacher Schreibzyklus ohne gleichzeitiges Auslesen durchgeführt.

Da der Prozessor unterschiedlich lange Befehle abarbeitet, ist es auch möglich, daß T1 bei pm3 = H beginnt, in diesem Fall wird kein WAIT-Zyklus eingeblendet.

Da während des Prozessorzugriffs keine Daten in das Bildpunktbzw. Farbregister übernommen werden, würden die Bildinformationen doppelt auf dem Fernsehbild erscheinen. Durch das Flipflop D3421/8 wird nach jedem Prozessorzugriff durch Umschalten auf Hintergrund dafür gesorgt, daß die Zugriffe sowenig wie möglich im Bild sichtbar sind. Die Gatter D3424 und D3425 sind die Umschalter von Vordergrund- auf Hintergrundfarbe. Sie werden von den Daten des Bildpunktregisters, dem Flipflop D3421 und der Blinkinformation gesteuert. Das an Gatter D3428/5 anliegende HELL-Signal wird zur Steuerung des Lichstiftes benötigt, bei anliegendem LOW-Signal wird der Bildschirm hell getastet.

Die Bilder 34-3, 34-4 und 34-5 machen die Organisation des IRMs und die Zuordnung der Speicher- und Bildschirmpositionen deutlich. Die Hälfte des IRMs ist mit den Bildpunktinformationen der Zeichen 0 ... 31 des Bildschirmes belegt. Dabei liegen vier Bildpunktzeilen, also die Hälfte eines Zeichenfeldes auch im Speicher zeilenweise untereinander. Von diesen vier Zeilen aus erfolgt der Zugriff zu einem Farbbyte im "Pagemode"-Zugriff. Das bedeutet, daß zu einem Bildpunktensemble von 4 x 8 Bildpunkten genau ein Farbbyte gehört (Bild 34-4).

Die Zeichen 32 ... 39 sind ab Adresse A000H in 2K gespeichert. Die Anordnung ist so gewählt, daß eine einfache Adreßrechnung möglich ist, der Zugriff auf diesen Speicherbereich erfolgt bei b5 = HIGH. Die Zuordnung des Farbbytes erfolgt analog den der Zeichen 0 ... 31. Die letzten 3,5 KByte des Speichers werden nicht für den Bildaufbau benötigt.

## **2.2.4.3. Bildwiederholspeicher (34)**

Der Bildwiederholspeicher (BWS/IRM) ist wie der Arbeitsspeicher aus IS U256 aufgebaut. In ihm sind die Bildpunkt- und die Farbinformationen gespeichert. Der IRM belegt die Adressen von 8000H im Adreßraum des Prozessors. Der Zugriff zum Speicher kann sowohl vom Prozessor als auch vom Video-Timing-Generator (VTG) erfolgen. Beim Prozessorzugriff werden Bildpunkt- **oder** Farbinformationen in den IRM geschrieben bzw. ausgelesen.

Beim VTG-Zugriff werden Bildpunkt- **und** Farbinformationen ausgelesen und in das Zeichen- bzw. Farbregister zur Erzeugung des Videosignals übernommen. Durch den VTG-Zugriff erfolgt das Auffrischen des IRMs. Die Steuersignale für die Speicherschaltkreise und den Adreßmultiplexer werden aus D3417/6, D3417/8 und D3418/3 8

(Anmerkung: hier fehlt etwas)

bilden die Impulsverstärker bzw. Tore (durch den Rücksetzausblendimpuls) für die Signale m0 (Ltg. 102), m1 (Ltg. 104) und m3 (Ltg. 105).

Bild 34-1 zeigt die Erzeugung der Steuersignale für den IRM beim VTG-Zugriff. Die Steuersignale werden aus den gepufferten Signalen pm0 ... pm3 gebildet. Das D-Flipflop D3421/5 dient zur Synchronisation beim Prozessorzugriff. Im Bild 34-1 erfolgt kein Zugriff des Prozessors zum IRM (/SP = H). Für den Bildaufbau müssen Bildpunkt- und Farbinformationen gleichzeitig zur Verfügung stehen. Der IRM ist zu 8 Bit organisiert, bei einem Zugriff werden somit 8 aufeinanderfolgende Bildpunkte ausgelesen.

Für dieses Bildpunktensemble werden eine Vordergrund- und eine Hintergrundfarbe bereitgestellt. Das Farbbyte hat folgenden Aufbau:

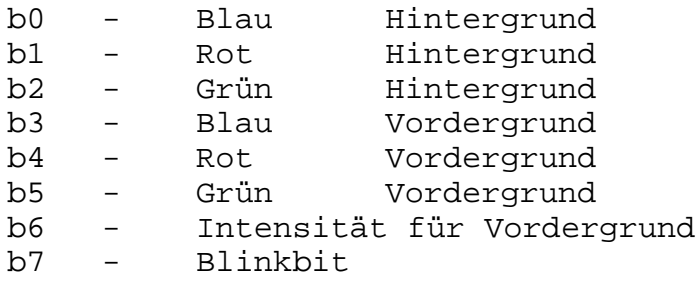

Durch eine spezielle Ansteuerung der Speicherschaltkreise (Pagemode) werden die Bildpunkt- und Farbinformationen nacheinander aus demselben Speicher ausgelesen. Das erfolgt während das zuletzt ausgelesene Byte serialisiert wird. Die Bildpunktbreite entspricht einer Halbwelle von pm1 (141 µs). Während des ersten Zugriffs wird das Bildpunktbyte ausgelesen und im Takt 8 in das Speicherregister (D3430) übernommen. Der Übernahmeimpuls "DUZ" (Ltg. 140) wird von den Gattern D3420 und D3428 gebildet. Der zweite Zugriff stellt das Farbbyte bereit, das im Takt 10H in das Register D3432 übernommen wird. Gleichzeitig wird das Bildpunktbyte in das Register D3431 kopiert und zur Serialisierung an den Multiplexer D3433 bereitgestellt. Der Übernahmeimpuls "DUF" (Ltg. 141) wird ebenfalls von den Gattern D3419 und D3420 gebildet.

Das Datenbit 0 wird direkt vom Register D3430 zum Multiplexer geschaltet, um Übernahmeverfälschungen zu vermeiden. Bild 34-2 zeigt den Signalverlauf beim Prozessorzugriff zum IRM. Während des Befehlszyklus (M1) erfolgt im Unterschied zum Arbeitsspeicher kein Refreshzyklus. Das Auffrischen des IRMs erfolgt nur durch das zyklische Auslesen beim Bildaufbau. Der Prozessortakt ist im Signalverlauf identisch mit pm2, dadurch gibt es eine feste Zuordnung zwischen den Steuersignalen des Prozessors und des IRMs. Im Bild 34-2 beginnt der Prozessortakt T1 beim Speicherlesezyklus MRD bei pm3 = L. Zu diesem Zeitpunkt läuft bereits ein Zugriff vom VTG.

#### **2.2.4.4. Ein-/Ausgabesteuerung (36)**

Die Ein-/Ausgabesteuerung (EAS) besteht aus dem Ton- und Lautstärkegenerator, den LED-Treibern, dem Tastatur- und dem Kassetteninterface. Die einzelnen Baugruppen sind teilweise miteinander verknüpft. So werden die Flipflops D3603 sowohl für die Tonausgabe als auch für das Kassetteninterface benutzt. Die wesentlichen Bestandteile der EAS sind die Peripherieschaltkreise U855 (D3601) und U857 (D3602). Die beiden getrennten Tonkanäle werden vom CVTC erzeugt und vom Flipflop D3603 in symmetrische Impulse verwandelt. Für die Tonausgabe über Fernsehgerät ist nur der rechte Kanal und das Flipflop D3603/5 vorgesehen. Gleichzeitig wird der eingebaute Piezosummer über dieses Flipflop angesteuert. Nur der rechte Kanal kann über den Transistor VT3001 in der Lautstärke in 32 Stufen beeinflußt werden. Die Lautstärkestufen werden von der PIO, Kanal B, binär ausgegeben. An der Diodenbuchse X3601 liegen beide Kanäle an, können aber in der Lautstärke nicht vom Computer beeinflußt werden.

Die LED-Treiber (D3604) verstärken die aus der PIO kommenden Signale zur Kennzeichnung der Aktivität der Speicher bzw. des Kassetteninterfaces.

Dabei gilt folgende Zuordnung:

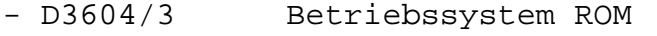

- D3604/11 Arbeitsspeicher RAM
- D3604/6 Bildwiederholspeicher IRM
- D3704/8 Kassetteninterface aktiv

Der Kanal 3 der CTC ist auf D3804/14 geschaltet. Dieser Ausgang gibt die Blinkfrequenz für den Cursor bzw. die Blinkfelder aus. Der Ausgang A6 der PIO ist auf die Diodenbuchse geführt, dieses Signal kann als Motorschaltsignal für den Kassettenrecorder verwendet werden. Der Ausgang A7 wird zum Abschalten des BASIC-ROMs verwendet. Der Ausgang A4 ist mit dem NMI-Eingang der CPU verbunden. Die Tastatur wird vom Grundgerät mit Strom versorgt. Da die Signale in die Stromversorgungsleitung eingekoppelt werden, sind im Grundgerät Schaltungsanordnungen zur Auskopplung erforderlich. Über C3605 werden die Tastatursignale einem OPV (N3601) zugeführt und dort verstärkt. Das Gatter D3605/8 bringt die Signale in eine TTL-gerechte Form. Durch das Monoflop D3606/12 wird ein Impuls erzeugt, der dem Eingang BSTB der PIO zugeführt wird.

Durch das Monoflop wird der Burst des Tastatursignals in einen Impuls umgewandelt, die Impulsabstände werden nicht geändert. Die Ausgabe zum Kassettenrecorder erfolgt über das Flipflop D3603/9. Die vom CTC ausgegebene Frequenz wird halbiert und symmetriert und gelangt nach einer 10:1 Amplitudenteilung an die Diodenbuchse X3601/1.

Eingelesen wird über X3601/3 und ein anschließendes Netzwerk als Bandpaß. Frequenzen, die unter 500 Hz und über 5 kHz liegen, werden gedämpft. Nachdem die Signale über den OPV N3601/6 und das Gatter D3605/3 TTL-gerecht aufbereitet wurden, werden sie über VT3604 dem Monoflop zugeführt. Die Beschaltung des Monoflops mit dem Transistor VT3604 sorgt dafür, daß das Monoflop an der positiven und negativen Flanke des eintreffenden Kassettensignals einen Impuls an die PIO-ASTB abgibt.

#### **2.2.4.5. Video-Timing-Generator (38)**

Der Video-Timing-Generator (VTG) liefert die Adressen für das zyklische Auslesen des IRMs und alle für den Bildaufbau erforderlichen Signale. Der Zähler für den Bildaufbau besteht aus folgenden drei Teilen:

- dem Bildpunktzähler, der die Signale m0 ... m3 liefert
- dem Horizontalzähler, der die Signale b0 ... b5 liefert und
- dem Vertikalzähler, der die Signale v0 ... v8 erzeugt.

Der Zähler wird von dem VCO-Takt (14,187580 MHz) gespeist. Der IS D3801 bildet den Bildpunktzähler, die Signale m1, m2 und m3 werden zur Ansteuerung des Multiplexers im IRM verwendet.

Der Horizontalzähler besteht aus den IS D3802 und D3803. Für die Kodierung des Farbsignals im PAL-Koder wird eine starre Verknüpfung der Zeilenfrequenz mit der PAL-Frequenz benötigt. Die Norm für die Länge einer Fernsehzeile beträgt 64 µs. Bei einem Teilerverhältnis von 907 ergibt sich eine Zeilenlänge von 63,929 µs. Das Teilerverhältnis von 908 ergibt die Zeilenlänge von 63,999 µs. Das Teilerverhältnis von 907 liefert jedoch eine bessere Farbqualität und wird deshalb trotz der ungenauen Zeilenfrequenz verwendet.

Der Vertikalzähler besteht aus den IS D3804, D3805 und D3806. Der Zähler liefert eine Bildfrequenz von 50,136 Hz. Für den Bildaufbau wird kein Zeilensprungverfahren verwendet. Nach 312 Zeilen wird das Bild neu überschrieben. Bild 38-1 zeigt die Signalverläufe für den Zeilenaufbau und den Bildaufbau. Die IS D3807, D3808, D3811 und D3810 werden zur Erzeugung der erforderlichen Zeilensignale verwendet. Neben dem Synchronimpuls werden ein Rahmenimpuls für den Burst und ein Zeileninhaltssignal (D3807/6) bereitgestellt. Im Bild 38-2 werden die Besonderheiten in den Signalverläufen am Zeilenende dargestellt. Durch das Rückstellimpulsaustastsignal (RAI) wird dafür gesorgt, daß im IRM keine Speicherverluste auftreten, RAS-BWS bleibt während dieser Zeit inaktiv.

Die IS D3811, D3812 und D3813 werden zur Erzeugung des Bildsynchron-, Bildinhalt- und des Rücksetzimpulses für den Vertikalzähler verwendet. Bildinhalts- und Zeileninhaltssignal werden mit dem Signal INF verknüpft. Dieses Signal wird zur Freigabe der Bildinformationen verwendet.

## **2.2.5. Baugruppe Video-Leiterplatte (40/44)**

Das Videointerface hat die Aufgabe, eine normgerechte Schnittstelle für einen Farbmonitor zu schaffen, der über einen RGB-Eingang verfügt. Darüber hinaus wird in einem Summierverstärker das FBAS-Signal für den Modulator des Computers bereitgestellt. Der PAL-Koder ist im Zusammenwirken mit dem Videointerface für die Aufbereitung des Chrominanzsignals verantwortlich. Folgende Signale werden von der Computerplatine übernommen: /ER, /EB, EG, /EX, /EZ, TON, /SYN, /RBU, v0.

Eine Sonderstellung nimmt VCOT ein. Es ist das Signal, von dem alle anderen Taktsignale im Computer durch Teilung gewonnen werden.

Der Generator (D4407) wird durch eine PLL mit einem Quarzoszillator (D4408) synchronisiert. Der Quarzoszillator wird mit C4407 auf die zweifache Farbträgerfrequenz (2x  $f_{PAL}$  = 8867238 ±5Hz) abgestimmt und gilt als Frequenznormal für den Computer. Sowohl  $f_{P_{PAL}}$  als auch VCOT werden nach Teilung (D4409/10) einem Phasenkomparator zugeführt, so daß VD10 über den Tiefpaß C08, R21, R22, C05 nachgeregelt werden kann. Die Betriebsspannung für die Generatoren mit PLL wird separat über VT4404 von 12P abgeleitet. VCOT wird zur Computerplatine geführt, rückwirkend werden die oben genannten Signale auf der Video-LP verarbeitet. D4001 bis D4005 übernehmen die Dekodierung der Signale E, zur Ansteuerung der RGB-Endstufen und des Farbschalterdekoders D4403. Diese Endstufen sind Emitterfolger und liefern je nach Farbe 0,7  $V_{ss}$  bzw. 0,35 $V_{ss}$  an 75  $\Omega$  (siehe Tab. 40-1). Die RGB-Signale werden über R4016, R4017 und R4018 in den Summierer (VT4004, VT4005) eingesteuert und sind somit für den Luminanzsignalteil (Y) des FBAS-Signals verantwortlich. Das FBAS-Signal wird über VT4006 verstärkt und - mit Kollektorstufe VT4007 entkoppelt - für den Modulator und XT01 zur Verfügung gestellt. Über VD4014 werden Zeilen- und Bildsynchronimpuls hinzugefügt. Der Ausgangspegel des FBAS-Signals beträgt  $1V_{ss}$  an 75  $\Omega$  und ist von einer Gleichspannung (1...2 V) überlagert.

Zur Aufbereitung des Chrominanzsignalanteils (F): Das vom Quarzgenerator gelieferte zweifache Farbträgersignal wird über D4405, D4406 in vier um je 90° phasenverschobene, frequenzgleiche Farbträger aufgeteilt, von denen drei für die Weiterverarbeitung genutzt werden. Die EX-OR-Gatter vor den Transistoren VT4401, VT4402 und VT4403 dienen als 180°-Phasenschalter der drei Farbträgersignale, die zugleich den Grundzeigern (Eu/Ev) im Vektordiagramm (Bild 44-1) entsprechen. Dazu wird durch EB (D4404/4) und v0 (D4404/5) eine farb- und zeilengerechte Phasenumschaltung der Grundzeiger gewährleistet. Die Kollektorstufen VT4401, VT4402 und VT4403 mit den Grundlastwiderständen 100  $\Omega$  dienen zur Entlastung der Schaltkreis-Gatter. Die Widerstandskette R4401...14 ist zusammen mit den Entkopplungsdioden VD4401 und VD4405 und den Abschlußwiderständen R4415, R4416 für Betragsbildung und Phasenlage der Farbvektoren und des Bursts verantwortlich (siehe Bild 44-1). Der Dekoder D4403 sichert zusammen mit den Schaltern D4401 und D4402 die zeitlich richtige Zuschaltung des Farbhilfsträgers F zum Luminanzsignal Y. Das so gewonnene Chrominanzsignal wird über C4005, R4019 in den Summierverstärker eingesteuert und komplettiert das FBAS-Signal.

|                      |             |              |                |                |             |                |                |             |          |                          | $\rightarrow$ |                |
|----------------------|-------------|--------------|----------------|----------------|-------------|----------------|----------------|-------------|----------|--------------------------|---------------|----------------|
| Farbe                | $\mathbb R$ | ${\bf G}$    | $\, {\bf B}$   | ER             | EG          | ЕB             | ΕY             | EZ          | Υ        | $\phi_{\rm F}$ / $\circ$ | $/F/$ V       | Dekoderausgang |
| weiß                 | 1           | $\mathbf{1}$ | 1              | $\mathbf 1$    |             |                | 0              | $\mathbf 1$ |          |                          |               |                |
| blau                 | 0           | $\mathbf 0$  | $\mathbf 1$    | 0              | $\mathbf 0$ | 1              | 1              | 1           | 0,12     | gelb + 180               | gelb          | 3              |
| rot                  |             | $\mathsf 0$  | 0              | $\mathbf{1}$   | $\mathbf 0$ | $\mathbf 0$    | 1              | $\mathbf 1$ | 0, 30    | 103, 5                   | 0, 38         |                |
| purpur               |             | $\mathsf 0$  | $\mathbf{1}$   | $\mathbf{1}$   | $\mathbf 0$ |                |                |             | 0,41     | 60,6                     | 0, 35         | $\overline{2}$ |
| grün                 | 0           |              | 0              | 0              |             | 0              |                |             | 0,58     | purpur + 180             | purpur        | 2              |
| türkis               | 0           |              | $\mathbf 1$    | 0              |             |                | 1              |             | 0,70     | $rot + 180$              | rot           |                |
| gelb                 |             |              | 0              |                |             | 0              | 1              |             | 0,89     | 167,1                    | 0, 26         | 3              |
| violett              | 1/2         | $\Omega$     | $\mathbf{1}$   | 0              | $\mathbf 0$ |                | 0              |             | 0,26     | 29,7                     | 0, 25         | 7              |
| orange               |             | 1/2          | 0              |                | $\mathbf 0$ | $\overline{0}$ | 0              |             | 0,59     | 129,2                    | 0, 28         | 5              |
| purpurrot            | $\mathbf 1$ | 0            | 1/2            |                | 0           |                | 0              |             | 0, 36    | 82, 2                    | 0, 34         | 6              |
| blaugrün             | $\Omega$    |              | 1/2            | 0              |             | 0              | 0              |             | 0,64     | orange $+180$            | orange        | 6              |
| grünblau             | 0           | 1/2          |                | 0              |             |                | 0              |             | 0,41     | purpurrot + 180          | purpurrot     | 5              |
| gelbgrün             | 1/2         |              | 0              |                |             | $\overline{0}$ | $\overline{0}$ |             | 0,74     | $violet + 180$           | violett       | 7              |
| grau                 | 1/2         | 1/2          | 1/2            | 1              |             |                | 0/1            | 0           |          |                          |               |                |
| dkl.blau             | $\Omega$    | 0            | 1/2            | $\overline{0}$ | 0           |                | 0/1            | 0           |          |                          |               | 3              |
| п.<br>rot            | 1/2         | $\Omega$     | 0              |                | $\mathbf 0$ | $\Omega$       | 0/1            | 0           | $1/2$ VG | wie VG                   | $1/2$ VG      |                |
| Ш.<br>purpur         | 1/2         | $\Omega$     | 1/2            | 1              | $\mathbf 0$ | 1              | 0/1            | 0           |          |                          |               |                |
| grün<br>$\mathbf{H}$ | 0           | 1/2          | 0              | 0              |             | 0              | 0/1            | $\Omega$    |          |                          |               |                |
| türkis<br>Ш.         | $\Omega$    | 1/2          | 1/2            | 0              |             | 1              | 0/1            | 0           |          |                          |               |                |
| gelb<br>$\mathbf{H}$ | 1/2         | 1/2          | $\overline{0}$ |                | 1           | $\mathbf 0$    | 0/1            | $\mathbf 0$ |          |                          |               | 3              |
| schwarz              | $\Omega$    | $\mathbf 0$  | 0              | 0              | 0           | 0              | 0/1            | 0/1         |          |                          |               |                |
| <b>BURST</b>         |             |              |                |                |             |                |                |             | 0        | 135                      | 0, 23         |                |
|                      |             |              |                |                |             |                |                |             |          |                          |               |                |

**Tabelle 40-1:** Zuordnung der Farben zu den Schnittstellensignalen

Anmerkung 1: Der Synchronimpuls sollte 30% des gesamten Y-Signals beinhalten (± 15 %)

2: Y ± 15 % zulässig

/F/ ± 20 % zulässig

Diese Seite ist korrigiert. Die Originalseite befindet sich am Ende dieser Serviceanleitung.

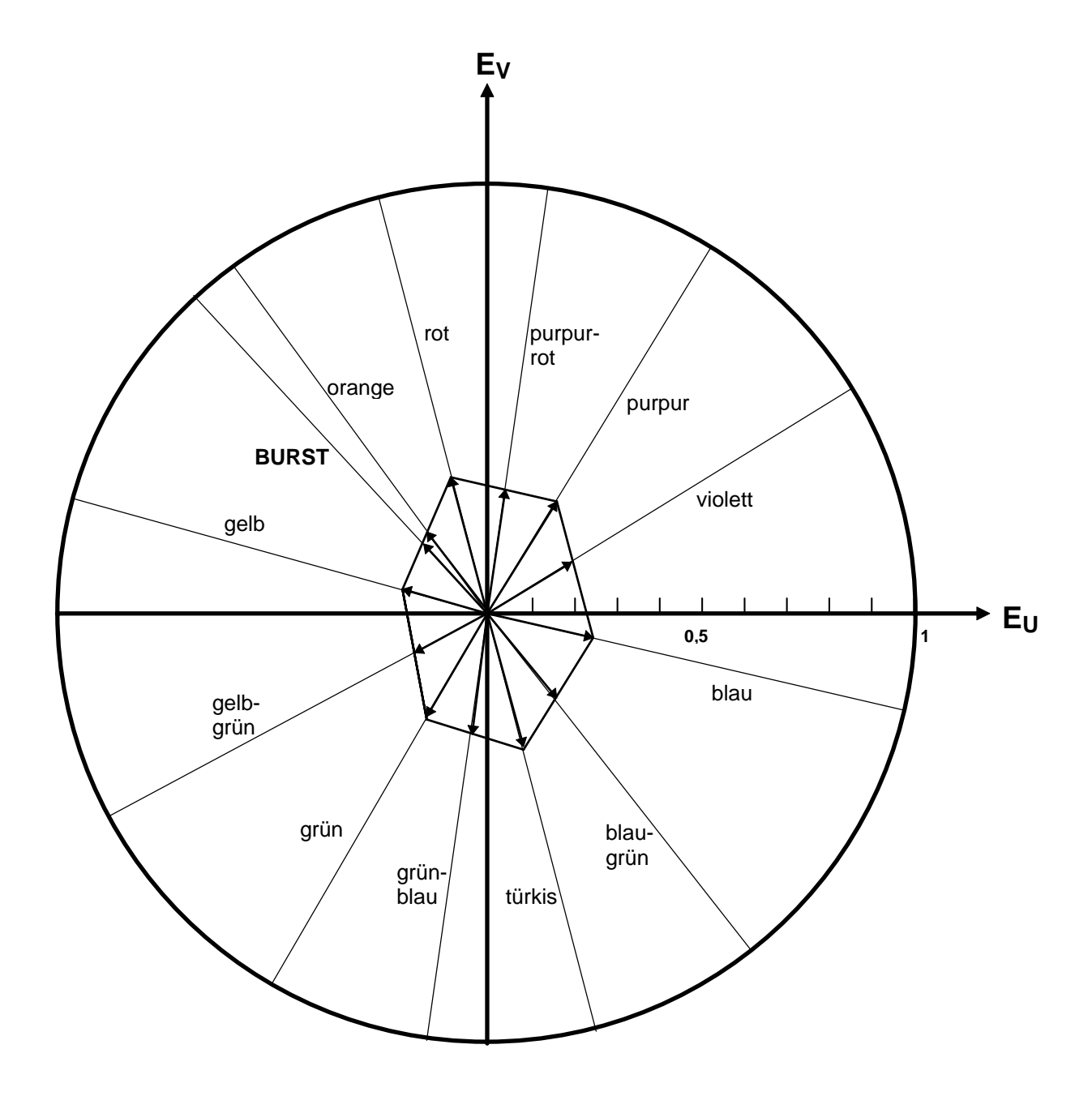

**Bild 4401:** Vektordiagramm

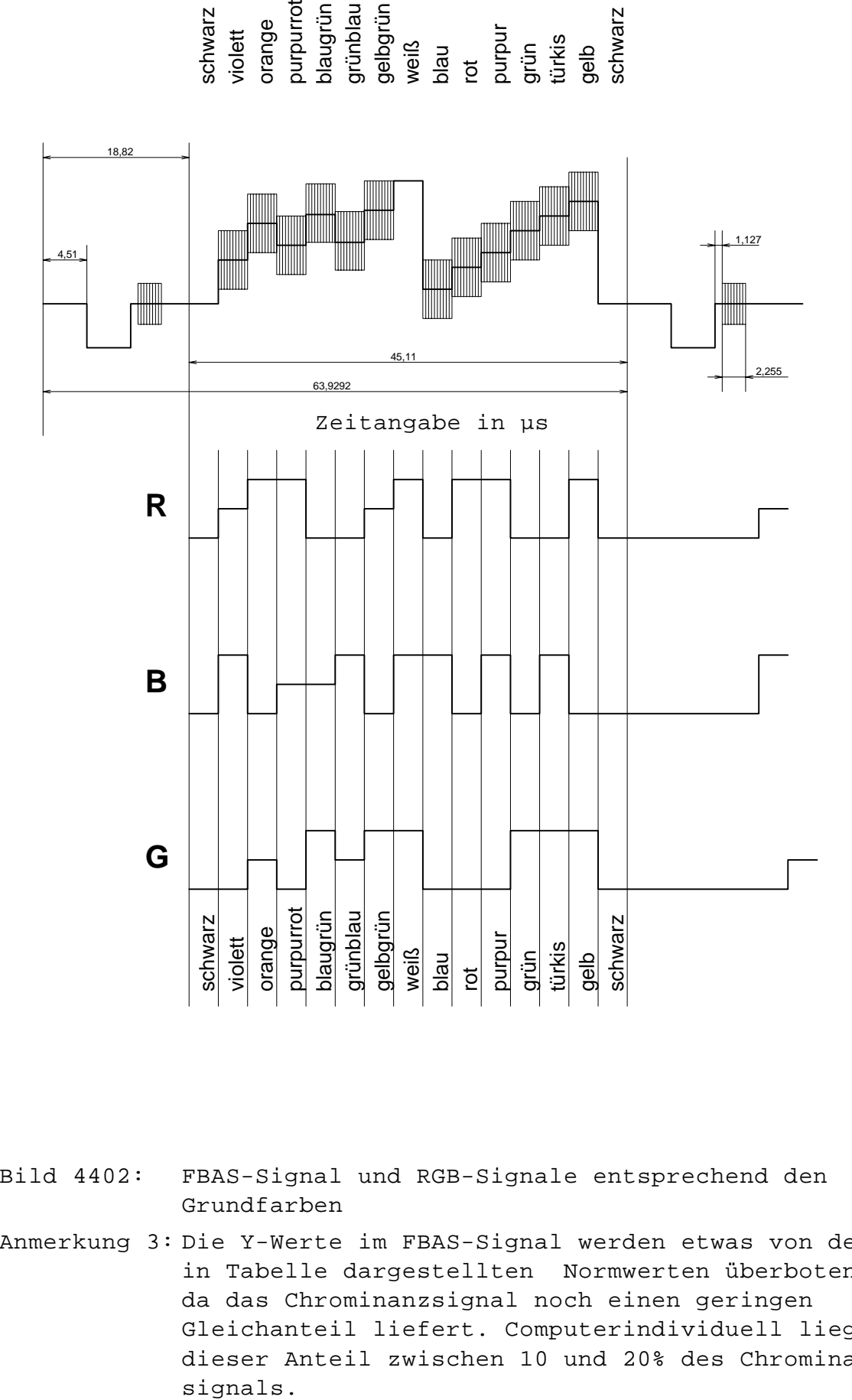

FBAS-Signal und RGB-Signale entsprechend den Grundfarben Bild 4402:

Anmerkung 3: Die Y-Werte im FBAS-Signal werden etwas von den in Tabelle dargestellten Normwerten überboten, da das Chrominanzsignal noch einen geringen Gleichanteil liefert. Computerindividuell liegt dieser Anteil zwischen 10 und 20% des Chrominanz-

23

#### **2.2.6. Baugruppe Modulator - Oszillator (50)**

Der Modulator-Oszillator ist auf einer quadratischen Leiterplatte aufgebaut, die durch eine Abschirmkappe in drei Kammern aufgeteilt ist. In den zwei kleinen Kammern sind je der VHF-Oszillator und die Mischstufe untergebracht. In der großen Kammer befindet sich ein Siebglied für die Versorgungsspannung.

VT5004, L5005 und C5017 bilden den VHF-Oszillator, dessen Träger (196,25 MHz); Kanal 8) über kapazitiven Teiler auf die Basis von VT5003 eingekoppelt wird. Am Kollektor von VT5003 steht über C5012 das komplette bildmodulierte HF-Signal für den Fernsehempfänger auf Kanal 8 zur Verfügung.

## **3. Reparatur des Gerätes**

## **3.1. Strategie der Fehlersuche beim Grundgerät**

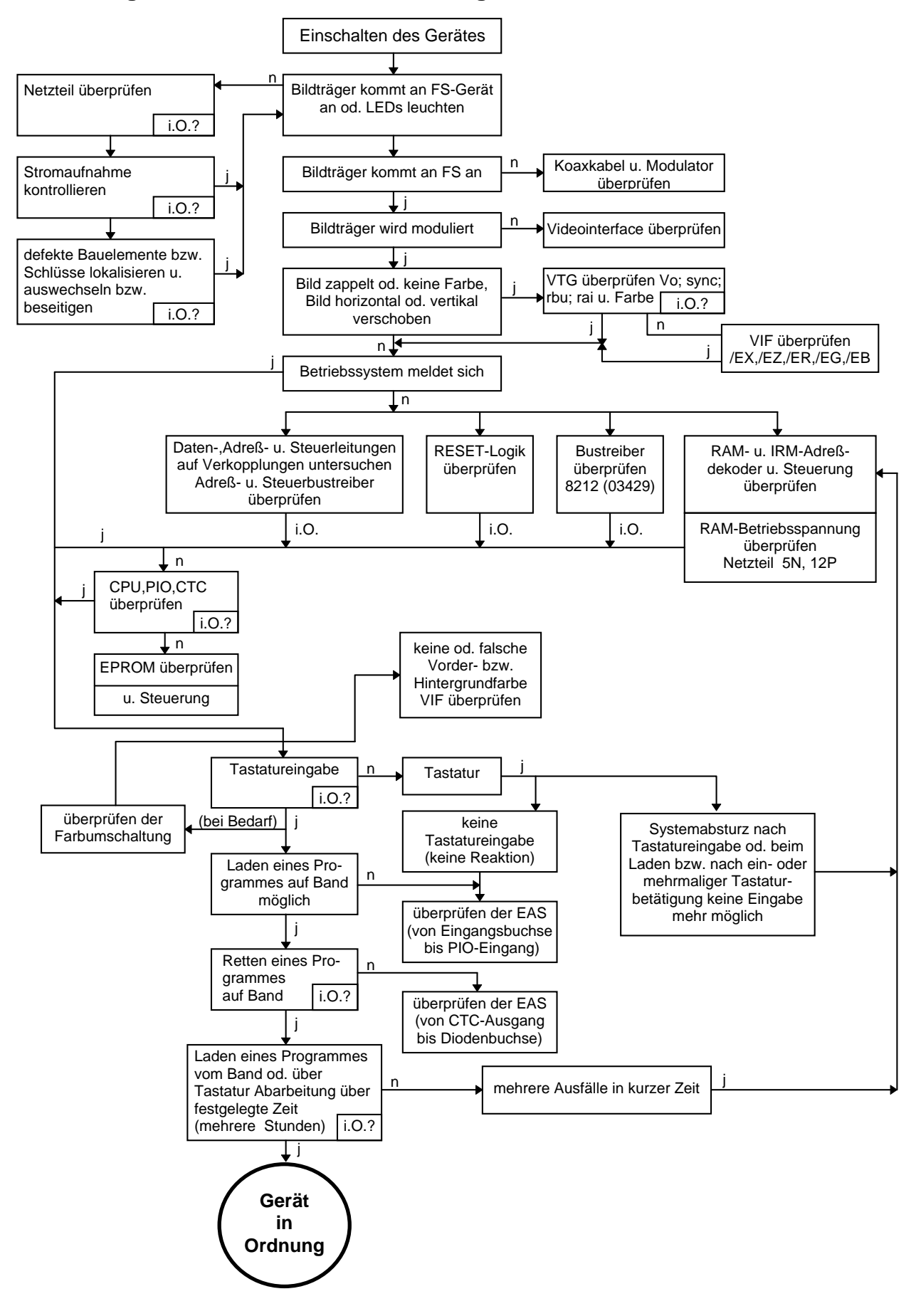

#### **3.2. Tastatur**

#### **3.2.1. Öffnen der Tastatur**

- Einlegen der Tastatur in den Montagerahmen (Tasten nach unten, Firmenschild muß lesbar sein)
- Herausschrauben der Blechschrauben
- Ankippen der Unterschale (die Unterschale ist an der vorderen Längsseite mittels dreier Nasen in die Oberschale eingehängt)
- Lösen der Unterschale von der Oberschale
- Umklappen der Unterschale und Ablage derselben oberhalb der Oberschale (**Achtung!** Die Oberschale ist noch mittels der Anschlußleitung mit der Unterschale verbunden.)
- Lösen der 18 Senkblechschrauben auf der Tastaturleiterplatte (**Achtung!** In der Distanzplatte ist in einer kleinen Bohrung, rechts neben der großen quadratischen Aussparung der Distanzplatte, eine Druckfeder eingelegt. Diese darf bei der Demontage nicht verlorengehen.)
- Lochmaske abheben und neben der geöffneten Tastatur ablegen
- Isolierplatte und Distanzplatte zusammen mit eingelegten Schaltronden abnehmen
- Ausbau der Zwischenplatte durch Herausschrauben der zwei Senkblechschrauben und Anheben an der hinteren Längsseite. Danach die Zwischenplatte vorsichtig unter den drei Haken an der vorderen Längsseite vorziehen und ebenfalls auf der Distanzplatte ablegen.
- Nach dem Ausbau der Zwischenplatte können die Tasten mittels einer Kornzange gewechselt werden. (**Achtung!** Die Tasten müssen im Durchbruch etwas Spiel haben, d.h., durch das Eigengewicht bis zum Anschlag in den Durchbruch fallen.)
- Das Herausnehmen des Bügels an der Langtaste erfolgt durch Aushängen aus der Lagerstelle in der Oberschale und aus dem Führungsblech in der Langtaste. Diese Demontage erfolgt zunächst an der rechten Seite und nachdem der Bügel unter der Einhängestelle für das Zwischenblech hervorgenommen wurde, auch an der linken Seite. Danach kann das Auswechseln der Langtaste unter den gleichen Gesichtspunkten der anderen Tasten erfolgen.
- Das Einhängen des Bügels erfolgt in umgekehrter Reihenfolge. (**Achtung!** Beim Auswechseln der Druckfeder sind die zeichnungsgerechte Geometrie und der exakte Sitz der Druckfeder über den kreuzförmig angeordneten Führungsstangen an der Langtaste unbedingt zu berücksichtigen.)

## **3.2.2. Fehlersuche - Fehlerbeseitigung**

## - Kontrolle der Betriebsspannung:

 $UB = 8, 9 ... 9, 6 V$ 

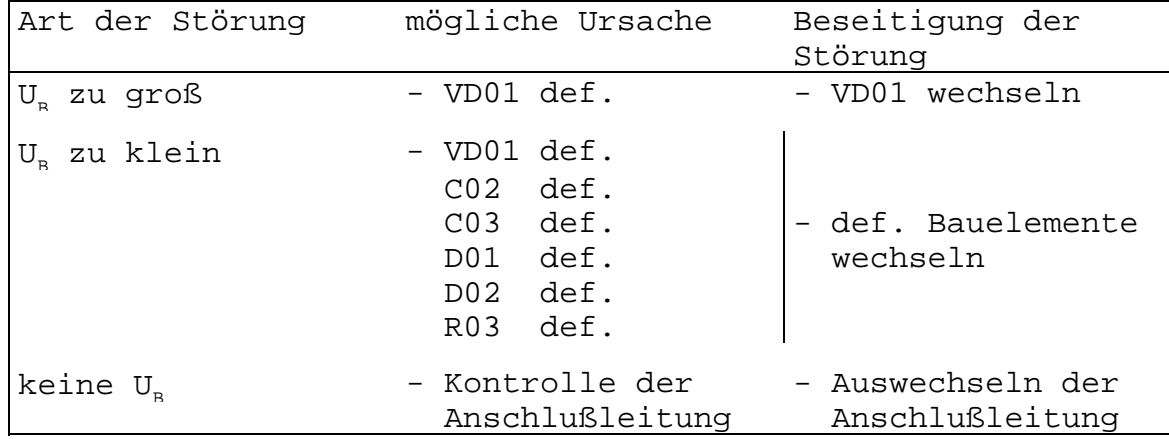

- Kontrolle der Taktfrequenz

TC =  $62,5$  kHz  $\pm$  10 %

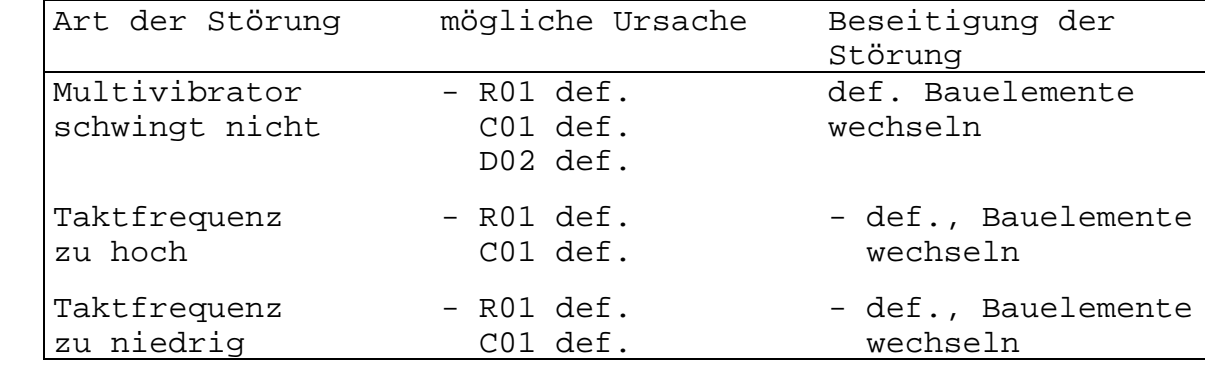

#### - Kontrolle der Ausgangssignale am Schaltkreis U807D

Entsprechend des betätigten Tastenpunktes innerhalb der Tastaturmatrix wird ein 7-Bit-Wort seriell seriell über den Schaltkreisausgang REMO ausgegeben. Die Zuordnung des betätigten Tastenpunktes wurde bereits in Punkt 2.2.3. erläutert. Das Ausgangssignal muß dem geforderten Code entsprechen. Im Ruhezustand liegen die Sensorausgänge (/SEN0 bis /SEN7) auf H, die Treiberausgänge (/DRV0 bis /DRV7) auf L.

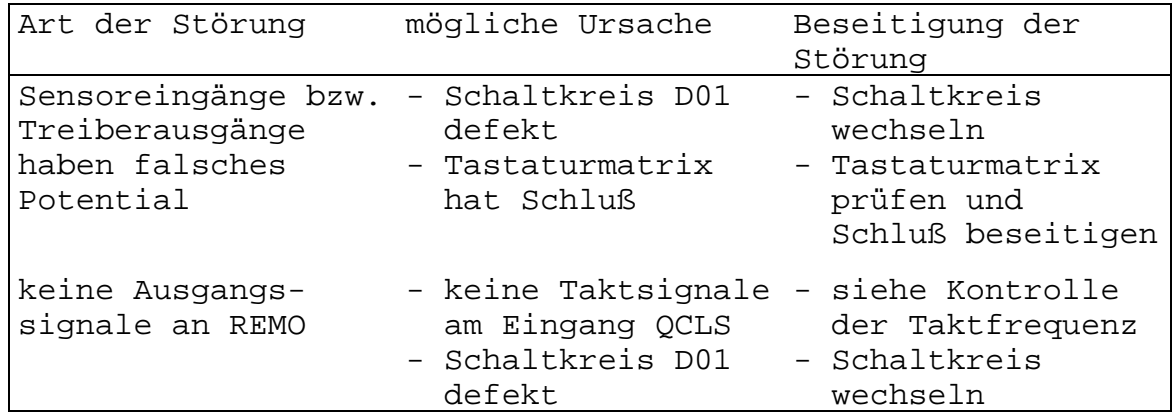

- Kontrolle der verstärkten Ausgangssignale

Die Kontrolle der Ausgangssignale erfolgt an den Anschlüssen 3 bzw. 4 des Schaltkreises D02 (V4011D). Die Signale sind um 180° gegenüber den Ausgangssignalen am Anschluß REMO (U807D) verschoben.

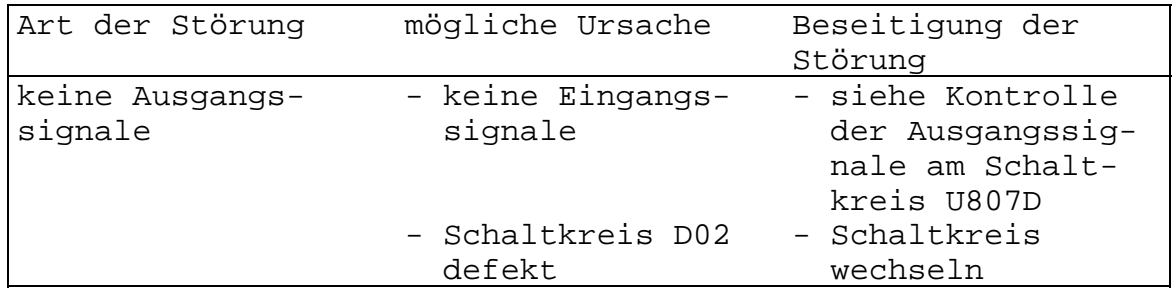

#### **3.2.3. Schließen der Tastatur**

- Grundsätzlich ist beim Zusammenbau in umgekehrter Reihenfolge wie beim Öffnen vorzugehen.
- Zwischenplatte vorsichtig schräg unter die drei Haken an der vorderen Längsseite schieben, über die drei Justiertürme der Oberschale auf die Druckfeder auflegen, mit der Zwischenplatte die Druckfeder niederhalten und die beiden Senkblechschrauben fest eindrehen.
- Durch Betätigen aller Tasten und Sichtkontrolle durch die Löcher in der Zwischenplatte nochmals ausreichendes Spiel der Tasten der Langtaste vor dem weiteren Zusammenbau überprüfen.
- Auflegen der Isoliermatte und Distanzplatte zusammen mit den eingelegten Schaltronden
- Vollständigkeit der Schaltronden überprüfen, sonst Nachbestückung der fehlenden Schaltronden durch Einlegen in die vorgesehene Aussparung
- Auflegen der Lochmaske und Einlegen der Druckfeder zur Herstellung der Masseverbindung zwischen Leiterplatte und Zwischenplatte
- Auflegen der Leiterplatte und Befestigen aller Einzelteile durch Eindrehen der 18 Senkblechschrauben. (Achtung! Beim Schrauben von innen nach außen vorgehen. Alle Schrauben so fest eindrehen, daß alle Teile fest aufeinandergepreßt sind.)
- Lötanschlüsse der Anschlußleitung und der Masseverbindung zur Abschirmpappe in der Unterschale überprüfen.
- Unterschale an der Vorderseite in die Oberschale schräg angesetzt einhängen, auflegen und mit den drei Blechschrauben befestigen.

#### **3.2.4. Funktionskontrolle**

Die fertig reparierte und montierte Tastatur wird mit einem Prüfprogramm (TEST) auf ihre Funktion getestet. Dazu ist die Tastatur über das Kabel mit dem Grundgerät zu verbinden. Im Rahmen der Prüfung ist jede Taste mindestens einmal zu betätigen. Anhand des Bildschirmes ist die Funktionstüchtigkeit zu kontrollieren. Die Tasten sind kurzzeitig zu drücken. Bei längerer Betätigung müssen mehrere gleiche Zeichen auf dem Bildschirm erscheinen. Die Tasten müssen sich bis zum Anschlag betätigen lassen. Verklemmungen sind unzulässig. Nach der Tastenbetätigung muß die Taste selbständig in die Ausgangslage zurückkehren. Die Tasten sind in der Griffmulde und möglichst mittig zu betätigen. Die Betätigung der Langtaste hat nur in einem Bereich zu erfolgen,

der von beiden Tastenenden eine Zeigefingerbreite entfernt beginnt.

Jede Tastenbetätigung muß eindeutig zu der vorgeschriebenen Reaktion auf dem Bildschirm führen. Doppeleingaben sind in folgendem Umfang zulässig:

- je Tastaturzeile zwei Doppeleingaben
- für die gesamte Tastatur nicht mehr als acht

Prüfung der alphanumerischen Tasten

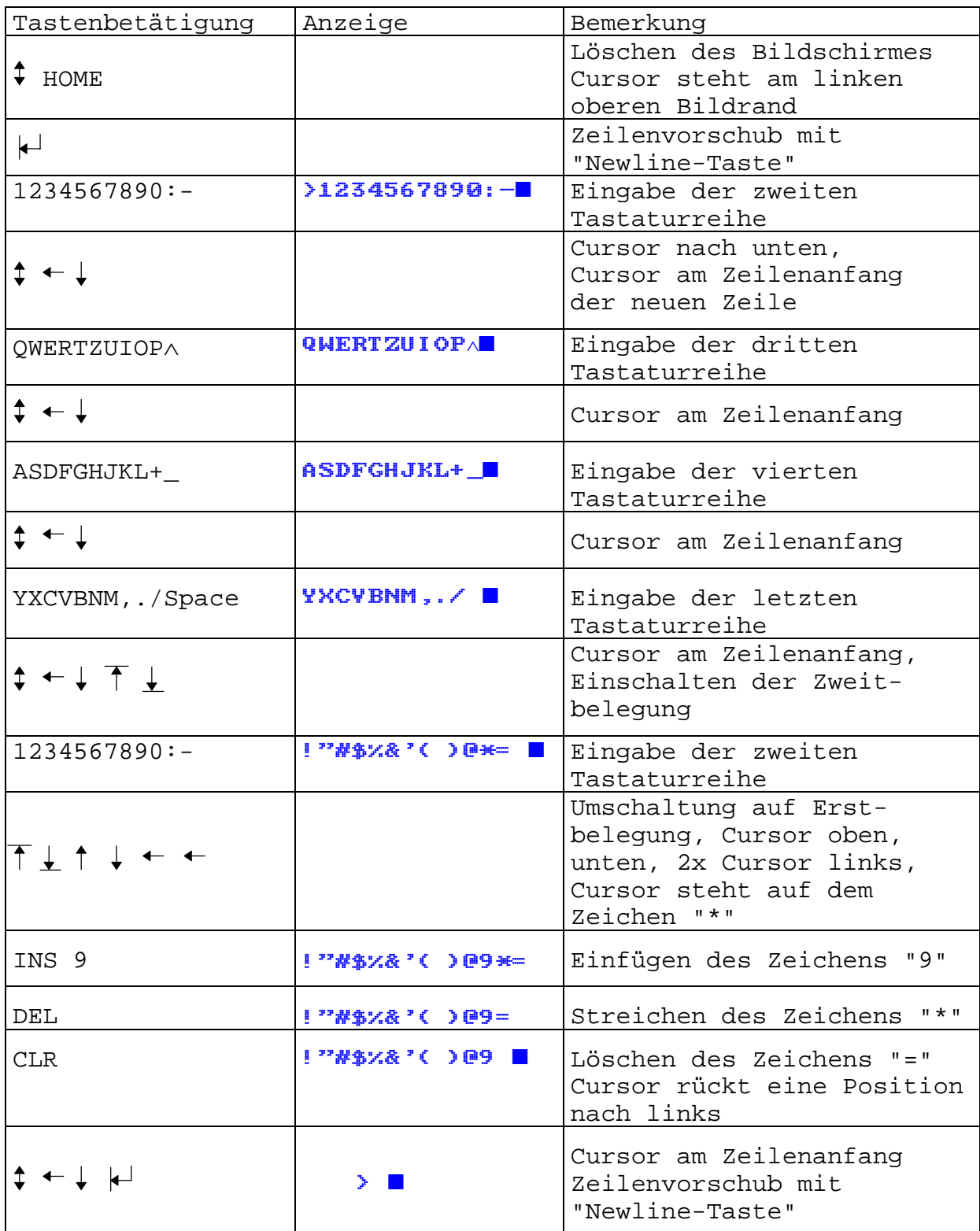

#### **Prüfung der Funktionstasten**

Zum Prüfen der Funktionstasten ist das Prüfprogramm TEST mittels eines Kassettenrecorders und dem Kommando "LOAD" bzw. ohne Kassettenrecorder und dem Kommando "MODIFY" einzuladen.

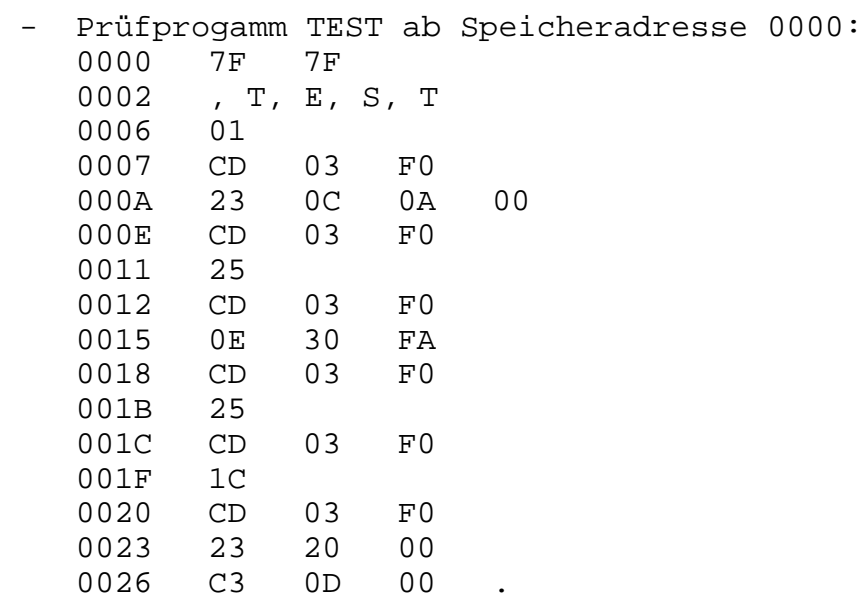

Kommandoeingabe: >TEST

Die betätigten Tasten werden nicht mehr als Zeichen auf den Bildschirm geschrieben, sondern es wird der Tastencode ausgegeben. Damit können die Funktionstasten F1 bis F6 sowie BRK und STOP überprüft werden. Es besteht auch die Möglichkeit, alle anderen Tasten damit zu kontrollieren. Das Programm "TEST" kann nach erfolgter Prüfung mit der Taste "RESET" am Prüfcomputer verlassen werden.

Nachfolgende Liste zeigt die Tastencodes der Funktionstasten:

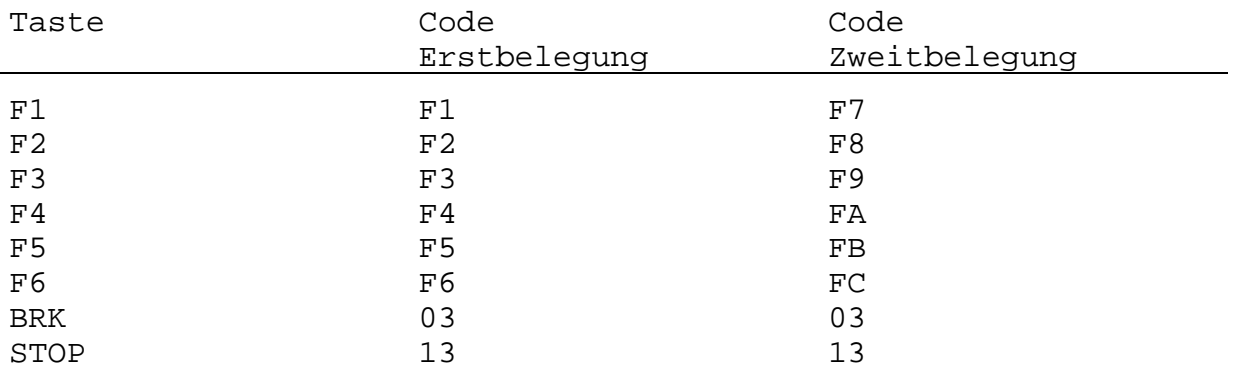

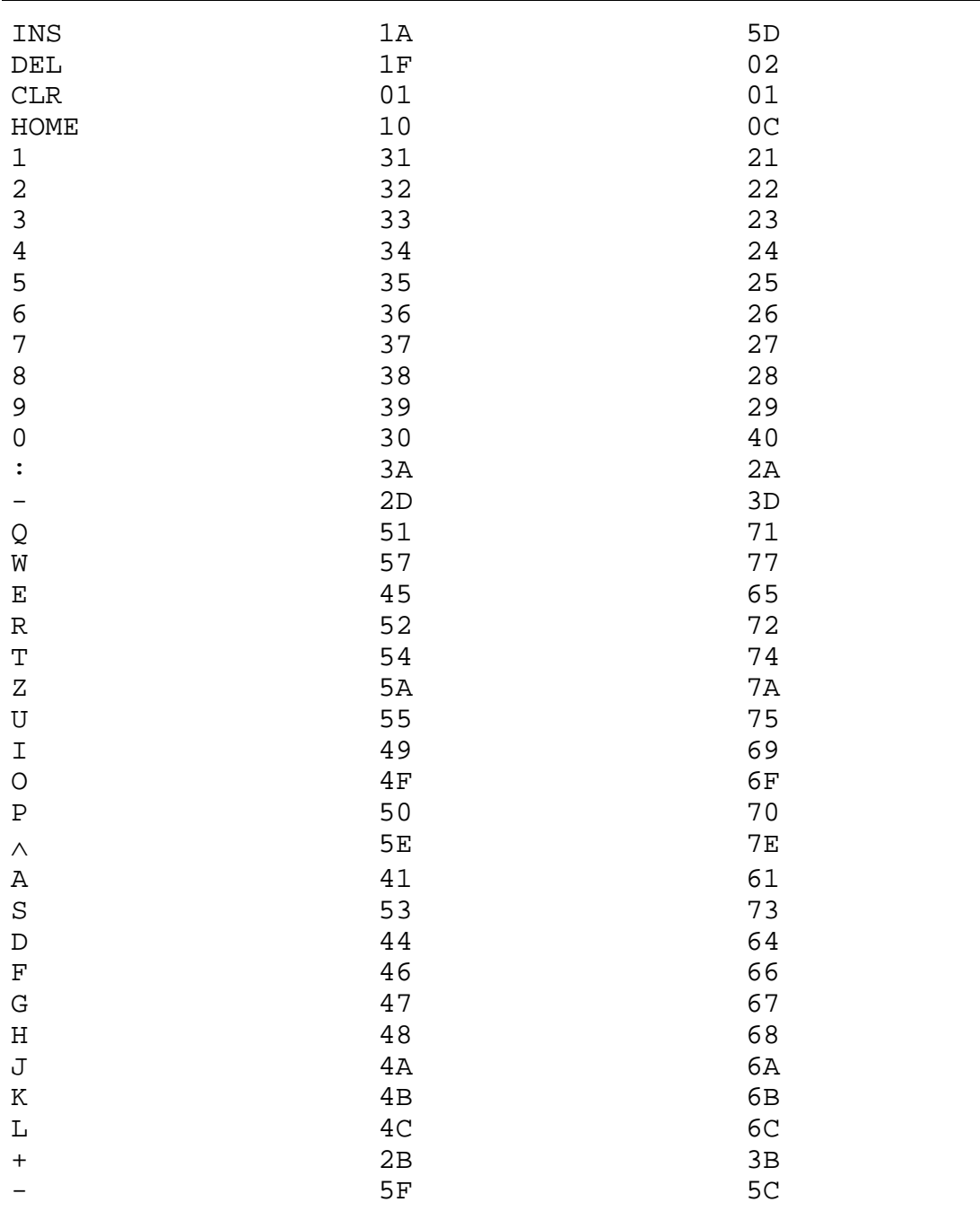

## Komplette Liste der Tastencodes

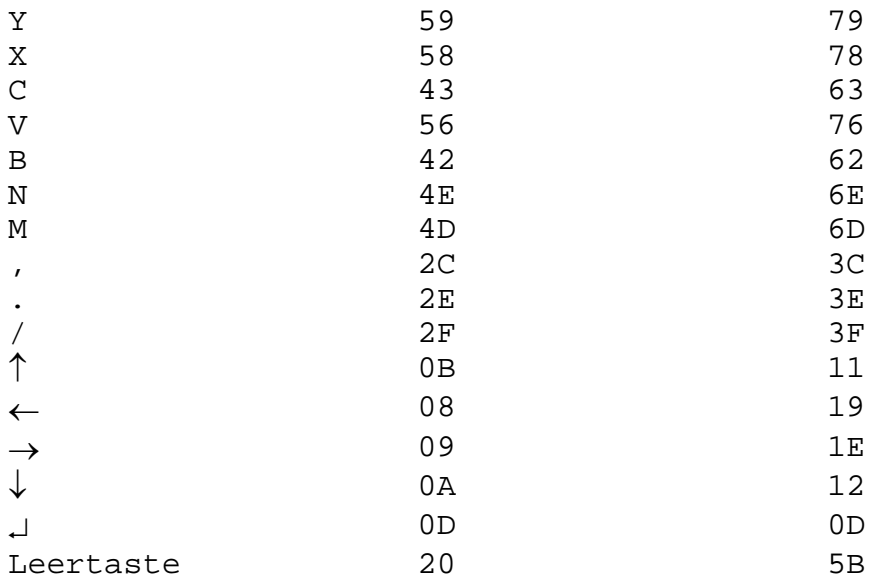

#### **3.3. Öffnen und Demontage des Grundgerätes**

Zu Beginn einer Reparatur sind die Baugruppen des Gerätes durch das Entfernen der Ober- und Unterschale zugänglich zu machen. Beide Halbschalen sind mit je vier Kreuzschlitzschrauben am Chassisrahmen befestigt. Mit einem geeigneten Schraubenzieher sind die Schrauben in der normalen Gebrauchslage des Gerätes zu entfernen. Nun kann die Oberschale durch Anheben leicht entfernt werden. Das Gerät ist danach so umzudrehen, daß sich die Unterschale oben befindet. Diese kann nun auf die gleiche Weise wie die Oberschale durch Anheben leicht entfernt werden.

Der Innenaufbau des Grundgerätes ist, wie bereits dargelegt, in drei Leiterplatten untergliedert. Die Verbindung untereinander erfolgt durch Steckverbinder und Schlitzklemmverbinder.

Die Leiterseiten der Leiterplatten sind nach dem Entfernen der Ober- und Unterschale ohne weitere Demontage zugänglich. Erste orientierende Messungen sind daher in diesem Zustand durchführbar. Zur weiteren Fehlerursachenermittlung sowie zum Auswechseln defekter Bauelemente ist es notwendig, die Video-Leiterplatte zu lösen. Dazu sind drei mit Sicherungslack versehene Schrauben zu entfernen.

Danach kann die Video-Leiterplatte in eine senkrechte Lage zur ZRE-Leiterplatte gebracht werden. Dabei ist der Antennenanschluß etwa 5 cm in das Innere des Gerätes zu schieben.

Die Lage der Video-Leiterplatte kann dadurch fixiert werden, daß sie in den vorhandenen Schlitz zwischen dem Abschirmblech zum Netzteil und dem hinteren Rahmen eingeschoben wird.

Nun sind auch die Bauelementeseiten der Video-Leiterplatte und der ZRE-Leiterplatte für die Fehlersuche und die Fehlerbeseitigung zugänglich.

Es ist nicht zweckmäßig, zum Wechseln defekter Bauelemente eine der drei Leiterplatten aus dem Gehäuse auszubauen.

#### **3.4.1. Fehlerbeseitigung im Netzteil**

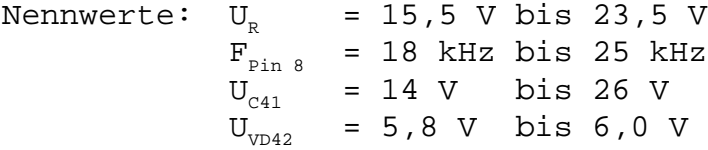

Prinzipielle Arbeitsweise bei der Fehlersuche:

Das Netzteil darf nur für kurze Zeit (ca. 1 min) ohne Belastung betrieben werden. Ansonsten ist eine Lastnachbildung zu verwenden, mit deren Hilfe die Ausgangsspannungen wahlweise minimal und maximal belastbar sind. Nach der Kontrolle der unter Punkt 2.2.2. genannten Werte wird die Einstellung entsprechend der Arbeitsvorschrift AV 38-16-01 - Funktionskontrolle der Netzteilleiterplatte - vorgenommen. Dabei sind die Belastungs- und Betriebsfälle mit Hilfe eines Trennstelltransformators und der oben angegebenen Lastnachbildung zu realisieren. Die Lastnachbildung wird über die Buchsenleiste (Anmerkung: hier fehlt wieder etwas)

Einige Fehler und ihre Ursachen:

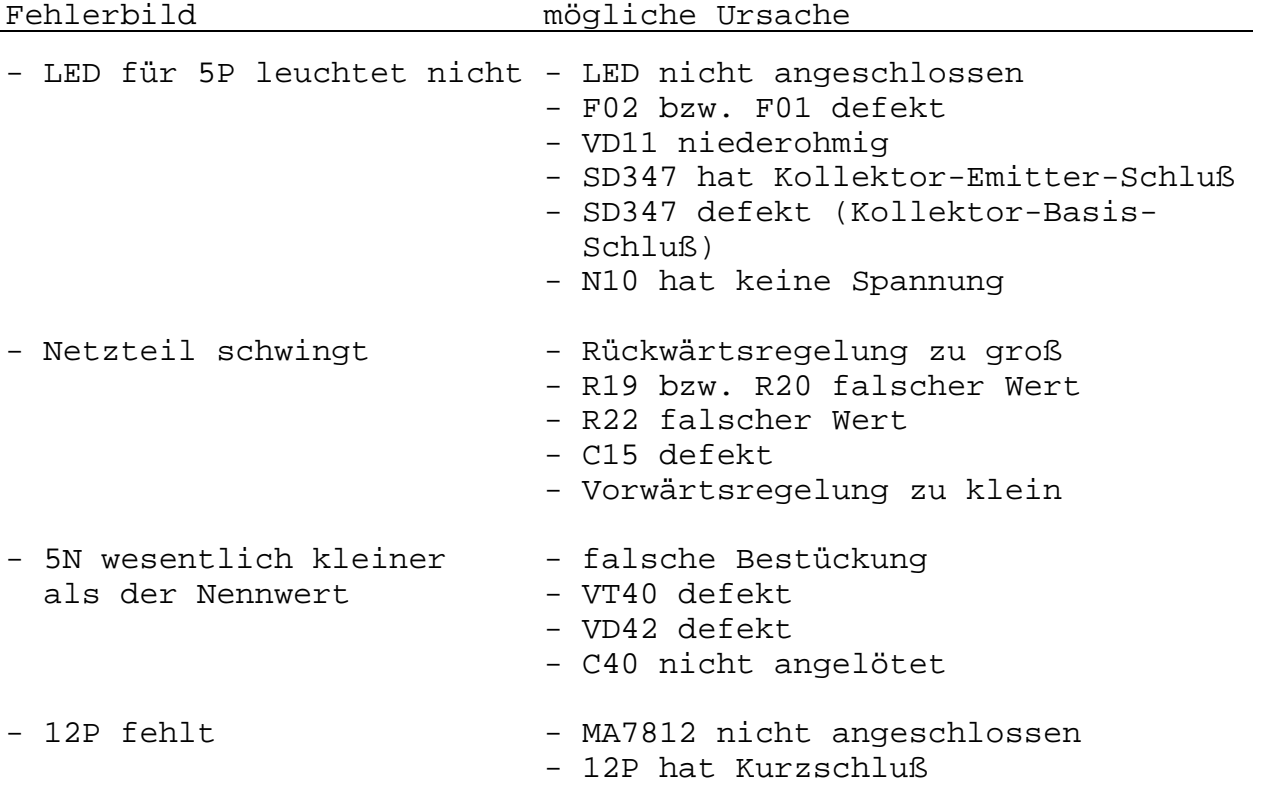

## **3.4.2. Fehlerbeseitigung auf der Computerleiterplatte**

#### **3.4.2.1. Notwendige Meß- und Prüfmittel**

- Zweikanaloszillograf
- Netzteil (kurzschlußfest und mit Stromanzeige der drei Versorgungsspannungen)
- Meßgerät Spannungsmessung, Widerstandsmessung
- Busanalysator, geeignet für Schrittbetrieb und Setzen von Adreß- und Datenleitungen
- Prüfprogramme (Module)
- unbestückte Leiterplatte
- eventuell TTL-Prüfstift zur Impulsanzeige

#### **3.4.2.2. Video-Timing-Generator VTG**

Aus den vom Video-Timing-Generator VTG erzeugten Takten werden alle benötigten Taktimpulse abgeleitet.

Von der Video-Leiterplatte wird die ZRE-Leiterplatte mit dem ungeteilten Takt des VCOs versorgt (14,687 MHz). Dieser wird nach der Entkopplung durch einen Negator in der folgenden Teilerkette heruntergeteilt.

Fehler in dieser Baugruppe wirken sich vor allen Dingen auf den BWS und auf die ZVE (Taktversorgung) aus.

Sind an den Teilerausgängen nicht die angegebenen Signale vorhanden, so sind folgende Fälle möglich:

- 1. fehlendes Signal am Eingang
- 2. kurzgeschlossener Eingang
- 3. fehlendes oder fehlerhaftes Rücksetzsignal
- 4. defekter Schaltkreis

In dieser Reihenfolge sollte auch an die Fehlersuche herangegangen werden, da z.B. ein fehlerhaftes Rücksetzsignal aus einem kurzgeschlossenen Ausgang resultieren kann.

Dabei ist zu beachten, daß sich bei D3801 und D3802 (DL193) ein kurzgeschlossener Ausgang nicht auf die anderen Teilerausgänge und den Übertrag auswirkt, ausgenommen, wenn er in das Rücksetzsignal eingeht, da es sich hier um ein synchronen Zählerschaltkreis handelt.

Dagegen wirkt sich ein kurzgeschlossener Ausgang bei den Schaltkreisen D3804, D3805 und D3806 (DL093) auf alle folgenden Teiler aus, weil es sich um einen asynchronen Zähler handelt, bei dem die Teilerausgänge gleichzeitig die Takteingänge der folgenden Teiler sind.

Auch ein fehlerhaftes Rücksetzsignal kann einen defekten oder nicht richtig funktionierenden Teilerschaltkreis vortäuschen. Es empfiehlt sich also bei der Fehlersuche, in der Teilerkette das Rücksetzsignal abzutrennen, um die Funktion des Teilers zunächst ohne Rücksetzsignal zu überprüfen und ebenso die Eingänge der Gatter für die Rücksetzimpulse auf Richtigkeit zu kontrollieren.

#### **VTG - Überprüfung der Ausgänge aller Teiler-IS**

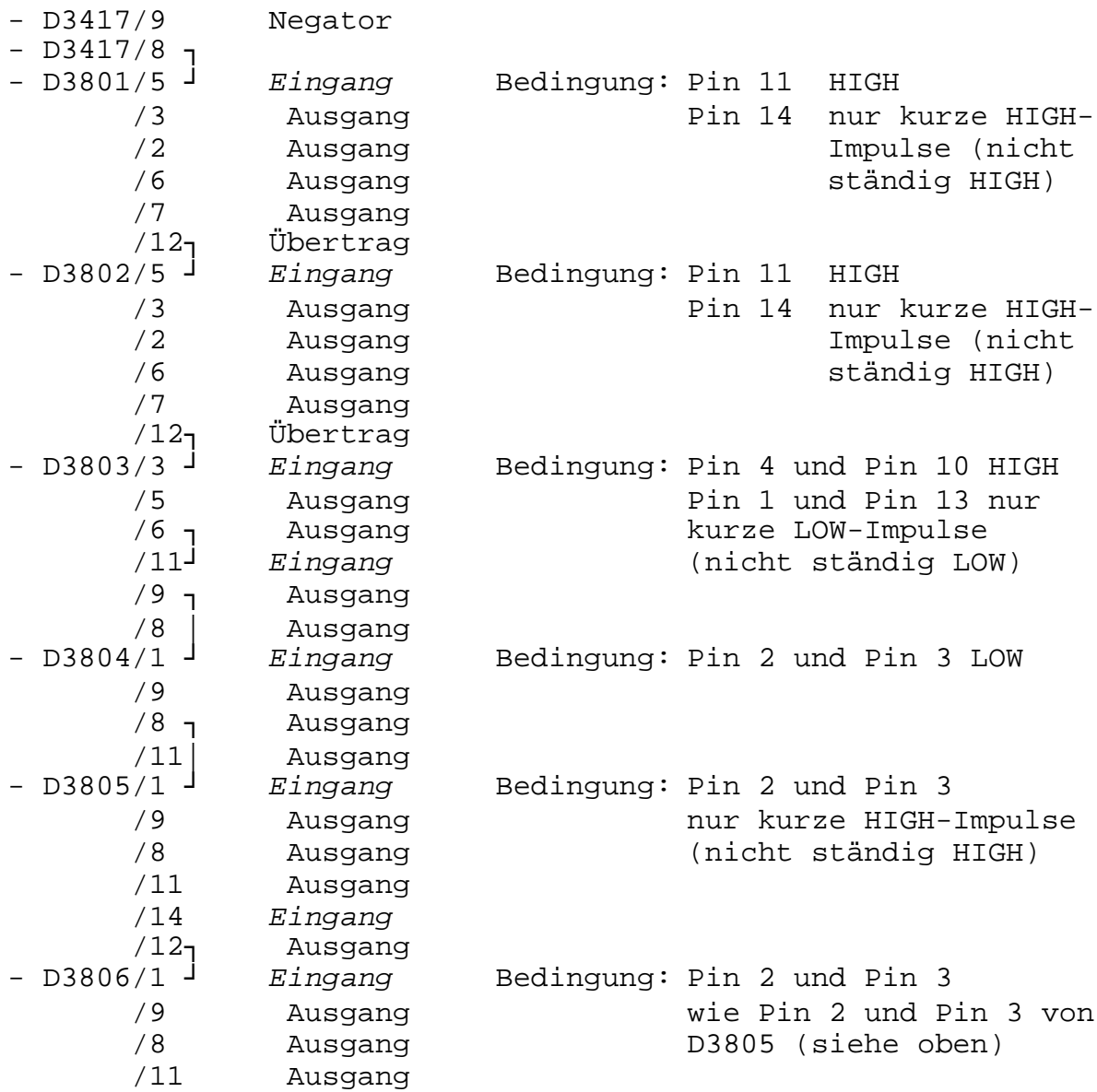

#### Zur Beachtung:

Die Rücksetzimpulse für D3805/2+3 und D3806/2+3 lassen sich nicht mit dem Oszillografen nachweisen, deshalb - wenn nötig - TTL-Prüfstift mit Impulsnachweis verwenden.

Bei Fehlern im Signal /SYS (47) an D3814/11 synchronisiert das angeschlossene Fernsehgerät nicht richtig. Die beiden Synchronsignale (Bild- und Zeilensynchron) werden im Gatter D3814 addiert. Der jeweils davorliegende Schaltungsteil muß bei eventuellem Fehler auf Richtigkeit aller Eingangssignale und Funktion der Gatter untersucht werden.

Bei Fehlern im Signal /RBU (134) fehlt das Bezugssignal für die Farbdekodierung im angeschlossenen Fernsehgerät. IM FBAS-Signal muß der Burst auf der Schwarzschulter nach dem Zeilensynchronimpuls liegen, und zwar wird der Burst in das FBAS-Signal eingeblendet, wenn /RBU = LOW ist.

Mit dem Signal INF (133) wird die Begrenzung der Zeileninformation hauptsächlich für die Farbcodierung vorgegeben. Hier auftretende Fehler können sich z.B. in Farbanteilen außerhalb des vorgegebenen Bildfensters auswirken.

Das Signal RAI (135) dient der Bildung der Ansteuersignale für den Ausgabemultiplexer für die Zeileninformation (Zeichensignal). Fehler hierbei können zu Zeicheninformationen außerhalb des vorgegebenen Bildfensters führen und mitunter einen verstümmelten Zeicheninhalt zur Folge haben.

## **3.4.2.3. Zentrale Verarbeitungseinheit ZVE**

Bei fehlender Arbeit der ZVE sind zunächst die Signale zu überprüfen, die programmabhängig auf die CPU (D3001) wirken. Das sind die Signale WAIT (Pin 24), NMI (Pin 17), RESET (Pin 26) und BUSRQ (Pin 25). Das Signal WAIT wird im Grundgerät nur bei Zugriffen auf den BWS gebildet. Greift der Prozessor nicht auf den BWS zu, muß WAIT HIGH sein. Das Signal WAIT wird auch für den Schrittbetrieb benötigt. Das Signal NMI wird im Grundgerät nur durch A4 (Pin 10) der PIO D3601 gebildet. Während der Arbeit des Betriebssystems oder der Prüfprogramme muß NMI aber HIGH sein. Das Signal RESET wird beim Einschalten oder bei Betätigen der Taste RESET gebildet. Während der Arbeit des Prozessors muß es HIGH sein. Das Signal BUSRQ wird im Grundgerät nicht verwendet. Es kann aber über die Modulschächte bzw. über das Expansionsinterface angelegt werden. Bei normalem Betrieb muß BUSRQ am Prozessor HIGH sein. Zum Test der ZVE sowie auch der anderen Baugruppen ist es zweckmäßig, das interne Betriebssystem außer Betrieb zu nehmen. Dazu wird der Kurzschlußstecker XP3001 in die ZVE-Leiterplatte eingelötet. Durch diese Maßnahme sind beide ROMs, Betriebssystem- und BASIC-ROM (D3002 und D3003), am Eingang OE (Pin 22) inaktiv geschaltet, und es ist möglich, von außen ein spezielles EPROM-Modul mit den erforderlichen Prüfprogrammen über einen Modulschacht anzuschließen. Dabei muß beachtet werden, daß durch RESET für den ersten M1- Zyklus die Adresse E000H bzw. F000H durch den Adreßtreiber gebildet wird. Für den Modul wird aber nach dem RESET-Impuls die Adresse 0000H gebildet, weil der Modul direkt am Adreßbus der CPU angeschaltet ist. Der muß also eine ähnliche Schaltung wie auf der ZVE haben, die bei RESET die erste Adresse des Prüf-EPROMs (E000H) bildet. Auf dieser Adresse muß ein Sprung auf das Testprogramm stehen. Für den Test der ZVE erweist es sich zunächst als zweckmäßig, das Prüfprogramm im Schrittbetrieb byteweise abzuarbeiten. Dabei müssen alle Bytes richtig und in der richtigen Reihenfolge gelesen werden. Werden nicht alle Bytes richtig gelesen,

die Adressen aber in der richtigen Reihenfolge abgearbeitet, so liegt eine Verkopplung auf dem Datenbus vor. Aus den falsch gelesenen Bits kann man die verkoppelten Leitungen feststellen.

Um falsche Diagnosen zu verhindern, sollte man bei Fehlern auch untersuchen, ob CAS vom Arbeits-RAM (Pin 15 von D3201 bis D3208) inaktiv (HIGH) ist. Ebenfalls zu überprüfen ist, ob CS1 an D3429 (Pin 1) inaktiv ist, denn diese Bauelemente wirken ebenfalls auf den Datenbus und ein eventueller Fehler bei diesen Signalen führt zu Konflikten auf dem Datenbus. Werden jedoch die Bytes nicht in der richtigen Reihenfolge abgearbeitet, so liegt eine Verkopplung auf dem Adreßbus vor.

Ist die Verkopplung im Schrittbetrieb nicht zu erkennen, so besteht die Möglichkeit, durch definiertes Setzen des Adreßbzw. Datenbusses diese Verkopplungen bzw. Unterbrechungen nachzuweisen. Dazu werden diese Leitungen mit BUSRQ = LOW (D3001, Pin 25) von Seiten des U880 hochohmig geschaltet. Die Bestätigungen dieses Zustandes erfolgt durch die ZVE an der Leitung BUSAK = LOW (D3001, Pin 23). Danach ist es möglich, von außen die Adreß- und Datenleitungen zu setzen. Dazu werden alle Leitungen auf HIGH gesetzt, der Reihe nach alle Adreßleitungen einzeln auf LOW geschaltet und z.B. an den entsprechenden Pins der ZVE überprüft, daß nur diese eine Leitung LOW ist. Diese Methode wird auch zur Überprüfung der Datenleitungen angewandt. Mit ihr können allerdings nur Verkopplungen zwischen Adreß- und Datenleitungen festgestellt werden, nicht aber auf den Steuerleitungen.

Zu beachten ist auch noch, daß die Datenleitungen außer in der ZVE vom U880 zu den EPROMs auch in der E/A-Steuerung zu PIO und CTC ebenso im RAM zu DI und DO der RAM-Schaltkreise und im BWS zu den Dateneingängen (DI) führen, so daß bei eventuellen Verkopplungen und Fehlern auch dort damit zu rechnen ist. Ähnliches gilt auch für die Adreßleitungen, die von den Adreßtreibern zu den Adreßdekodern in der ZVE, aber auch zu den Multiplexern für RAM und BWS führen.

Für die Arbeit mit dem Betriebssystem ist es erforderlich, daß die Adressierung der beiden ROMs nicht fehlerhaft ist. D3002/20 (CE) muß bei Anliegen einer Adresse zwischen E000H und FFFFH und von D3003 beim Anlegen einer Adresse von C000H bis DFFFH LOW werden (bei aktivem MREQ und offener Leitung 82).

Meldet sich nach dem Einschalten des Grundgerätes das Betriebssystem erst nach Betätigen der RESET-Taste, so wird das Einschalt-RESET nicht gebildet.

Durch Überbrücken des Kondensators C3002 kann überprüft werden, ob das RESET-Signal gebildet wird (D3017/8 muß LOW sein) und ob die Adresse F000H gebildet wird (D3019/8 und D3015/6 müssen HIGH-Pegel haben).

#### **3.4.2.4. Bildwiederholspeicher BWS**

Bei Fehlern im BWS ist es zunächst notwendig, die Signale /RAS und /CAS an den BWS-RAMs zu überprüfen (z.B. D3415/4 und D3415/15); siehe Bild 34-1.

Der Rechner muß dabei in einem Programm laufen, das nicht auf den BWS zugreift [z.B. RAM (55)]

Sind /RAS und /CAS in Ordnung, so wird als nächstes überprüft, ob das Schreibsignal D3415/3 korrekt gebildet wird. Dazu muß der Rechner im Prüfprogramm BWS (55) arbeiten, das ständig Schreibimpulse erzeugt. Der Schreibimpuls für den BWS muß zum gleichen Zeitpunkt wie der Schreibimpuls der CPU an den Speichern (BWS) anliegen.

Mit diesen drei Signalen ist zunächst gesichert, daß ein Lesebzw. Schreibzyklus ordnungsgemäß ausgeführt werden kann. Treten jetzt immer noch Fehler auf, so können diese nur noch in der Adreßbereitstellung oder in der Zwischenspeicherung der ausgelesenen Daten liegen. Außerdem wirken sich Fehler in der ZVE ebenfalls auf den Inhalt des BSW aus. Dies muß bei der Fehlersuche im BWS ausgeschlossen sein, d.h., die ZVE muß abzuarbeitende Programme ordnungsgemäß ausführen, soweit sie nicht mit dem BWS zusammenarbeiten.

Um die ordnungsgemäße Durchschaltung und Speicherung der Daten zu überprüfen, werden die Prüfprogramme BWS (55) und BWS (AA) benutzt. Diese Programme beschreiben eine Zelle des BWS und kopieren diese auf die nächste, lesen diese wieder und kopieren sie auf die übernächste usw. Somit kann überprüft werden, ob über den Datentreiber D3429 richtig gelesen wird und ob die Speicher die Daten richtig abspeichern, denn ein fehlerhaft abgespeichertes Bit wird im gesamten Speicher kopiert und damit auch mit dem Oszillografen erkennbar.

Werden die Daten auch nach den BWS-RAMs korrekt durchgeschaltet, so ist der Bildschirm bei BWS (AA) gleichmäßig rot und bei BWS (55) mit kurzen grün-blauen waagerechten Strichen bedeckt. Sind einzelne Bereiche schwarz oder mit einem zufälligen Muster bedeckt, so liegt ein Fehler in der Adressierung des BWS vor.

Sind die Bereiche schwarz, so ist die Ansteuerung durch die BWS-Steuerung fehlerhaft. Zur Ortung des Fehlers sind zunächst die Eingänge der Multiplexer D3401 bis D3407, die am VTG angeschlossen sind, zu überprüfen und zu vergleichen. Ist hier kein Fehler feststellbar, so kann ein Multiplexer oder eine Verbindung Multiplexer - BWS-RAM fehlerhaft sein.

Sind einzelne Bereiche des Bildschirms mit einem zufälligen Muster bedeckt, so ist die Adressierung durch den Prozessor fehlerhaft. Hierzu werden alle Adreßleitungen auf HIGH gelegt und der Reihe nach einzeln auf LOW gezogen. An den Eingängen der Multiplexer D3401 bis D3407 wird nun überprüft, ob alle Adreßleitungen ordnungsgemäß anliegen. Sind zwei Adreßleitungen gleichzeitig LOW, so sind sie zwischen oder nach den Adreßtreibern miteinander verbunden.

Zur Überprüfung der Farben arbeitet man am besten mit einem Farbbalkendiagramm.

Treten falsche Farben oder senkrechte Streifen innerhalb der Zeichenpositionen auf, so ist mit Fehlern an den Bustreibern D3430 bis D3432 zu rechnen. Es können folgende Fehler zu diesem Fehlerbild führen: defekte Schaltkreise D4330...32, unterbrochene oder verkoppelte Leitungen von und zu den Bustreibern, die Bildung der Signale DUF (Leitung 141) oder DUZ (Leitung 140) ist gestört. Nach Ausfall der 5N-Versorgungsspannung können RAM-Ausfälle auftreten. Das kann dazu führen, daß RAM-Ausgänge ständig auf einen Pegel geklemmt sind oder nichts mehr durchschalten (hochohmig) oder daß Daten- und Steuereingänge intern kurzgeschlossen sind.

## **3.4.2.5. RAM-Steuerung**

Für die RAM-Steuerung gilt sinngemäß das für den BWS für die Zusammenarbeit mit der CPU Gesagte.

Dabei ist zu beachten, daß die Datenausgänge auf den Datenbus geschaltet sind und nicht gepuffert werden.

#### **3.4.2.6. E/A-Steuerung**

Ist keine Tastatureingabe möglich, so ist zunächst zu überprüfen, ob an der Ausgangsbuchse die Versorgungsspannung für die Tastatur anliegt. Wenn nicht, so ist die Eingangsbuchse (Kurzschluß, R3624 wird heiß) oder der Widerstand R3624, über den die 12P zur Buchse geführt werden, zu überprüfen.

Ist die Versorgungsspannung vorhanden, so müssen sich die Impulse von der Tastatur bis zur PIO (Pin 17) verfolgen lassen.

Bei Fehlern in der Kassettenausgabe sind die Signale von der CTC (D3602/7 bzw. /8) über D3603 und den Spannungsteiler R3616, R3618 bzw. R3615, R3617 und C3612 bzw. C3613 bis zur Diodenbuchse zu verfolgen.

Für die Kassetteneingabe werden die Impulse über VT3602, VT3603 verstärkt und vom Komparator N3601 in Rechteckimpulse gewandelt. Das Monoflop D3606 gibt definierte Impulslängen an die PIO D3601/16 weiter. Die Low-Impulsbreite an D3606/4 muß in einem Bereich von 180 ... 200 µs liegen. Die Impulse müssen sich also bis zur PIO verfolgen lassen.

## **3.4.3. Fehlerbeseitigung an der Video-Leiterplatte einschließlich Modulator/Oszillator**

Zunächst ist zu unterscheiden, ob der Computer komplett oder nur die Videoplatine separat geprüft werden soll. Im zweiten Fall sind spezielle Prüfgeräte mit entsprechenden Schnittstellen erforderlich, was jedoch den Vorteil hat, daß Schnittstellensignale zur Videoplatine nicht geprüft werden und ein sicheres Arbeiten außerhalb des Computers möglich ist.

Nachteil dieser Methode ist, die Video-Leiterplatte muß in den Computer wieder eingebaut und gegebenenfalls wiederholt geprüft werden:

- Schaltplan/Bestückungsplan/Taktschema
- Computer oder entsprechendes Prüfgerät mit Adapterkabel zu den Stiften XP1/XP2
- Zähler (20 MHz)
- DVM (mit R-Meßbereich)
- Fernsehgerät (RGB-, FBAS-, Antenneneingang)
- entsprechend dem Prüfgerät, Programm für Farbbalken und Ton
- Prüfgerät für Bustest und Modulsteuerung
- Zweistrahloszillograf (EO213)
- diverses Werkzeug

Vor den Reparaturarbeiten sind zum besseren Verständnis die Punkte 2.2.5. und 2.2.6. durchzuarbeiten.

Allgemein wird zur Behandlung jeder Untergruppe eine Sichtkontrolle (abgelötete Teile, Kurzschlüsse, Unterbrechungen) empfohlen.

Als erstes werden die Schnittstellensignal an XV11, XT01 und dem Antennenausgang des Modulators geprüft. Dadurch ist es möglich, die auftretenden Fehler in bestimmte Baugruppenbereiche einzuordnen. Günstig ist dabei die Verwendung eines Fernsehgerätes mit RGB-, FBAS- und Antenneneingang zur schnellen Fehlerlokalisierung.

#### **3.4.3.1. Taktgeneratoren mit PLL**

Nichtstabile Generatoren führen zu einem instabilen Fernsehbild oder zum Totalausfall des Computers. Typische Erscheinungsformen sind:

- durchlaufender Zeilenversatz
- Ziffern im Bild
- Farbversatz, Farbverwaschungen und Farbschattierungen

Ein falsch eingestellter Generator kann zu einem unkontrollierten Taktregime im Computer führen. (Hinweis: Zittern im Bild siehe auch Punkt 3.4.2.2.)

Zunächst prüft man die Betriebsspannung an den entsprechenden Schaltkreisen. Mit Oszillograf und Zähler werden Funktionstüchtigkeit und Frequenz der Generatoren gemessen. Mit C4407 kann der Quarzgenerator auf die doppelte PAL-Hilfsträgerfrequenz nachgeregelt werden

 $(f_{PAT} = (4433619 \pm 5)$  Hz, VCOT = 14187581 Hz)

Die Regelspannung an XL3 wird mit dem DVM gemessen und sollte zwischen 1,5 - 1,7 V liegen. Unabhängig davon ist die Funktionsweise der Schaltkreise D4407 bis D4411, der Dioden VD08 und VD09 sowie des Tiefpasses zur Regelung der Kapazitätsdiode zu prüfen. Nach Instandsetzung bzw. Austausch von entsprechenden Bauteilen sind die geteilten Taktfrequenzen an XL4 und XL5 mit einem Oszillografen auf Phasengleichheit zu prüfen. Ist dies nicht der Fall, so ist mit R20 auf Phasengleichheit nachzuregeln. Nach Eingriffen in die Schaltung des Taktgenerators ist die Kontrolle der Taktfrequenzen auf Phasengleichheit und Schwingungsstabilität das wichtigste Kriterium für die Inbetriebnahme des Gerätes (f an XL5 = 886,7238 kHz).

#### **3.4.3.2. Videointerface**

Defekte am Videointerface können sich ebenfalls im Bild bemerkbar machen. Einige Erscheinungen sind:

- fehlende Farben
- fehlende Helligkeit
- Y entspricht nicht der Farbe
- Farbe entspricht nicht dem Helligkeitswert

Aus den Erscheinungsformen ersieht man sofort, daß eine sinnvolle Prüfung dieser Baugruppe mit einem Farbbalkenprogramm (von Computer-LP oder Spezialprüfgerät) unerläßlich ist. Zunächst werden mit einem Oszillografen die Pegel R-G-B an XT01 geprüft (siehe hierzu Tabelle 40-1, Bild 44-2). (siehe 2.2.5.) bei nichtbelasteter Messung verdoppeln.

Für die zeitliche Zuordnung (Bild 44-2) ist eine externe Triggerung mit dem Zeilensynchronimpuls zu empfehlen. Aus dem Oszillografenbild kann man die fehlerhaften Grundfarben und damit die Fehlersuchrichtung bestimmen. Je nach Farbe muß das fehlerhafte Signal rückwärts über die entsprechende Kollektorstufe VT4001 bis VT4003, mit deren Dioden VD4001 bis VD4012 und den davonfliegenden Schaltkreisen D4001 bis D4005 verfolgt werden.

#### **3.4.3.3. Summierer und Bildsignalverstärker**

Ermittelt man ein fehlerhaftes FBAS-Signal, ist zu unterscheiden, ob Luminanz- und Chrominanzsignal, oder eines von beiden, fehlerbehaftet ist. Zur besseren Übersichtlichkeit nimmt man eine getrennte Fehlerbehandlung vor. Hierzu ist z.B. C4005 einseitig abzulöten.

**- Fehlerhaftes Luminanzsignal Y** (einschließlich Synchronimpuls)

Der Fehler äußert sich im Bild in schlechter Synchronisation oder in Helligkeitsunterschieden zum normalen Bild (z.B. orange wird zu dunkelbraun). Die Normwerte für das FBAS-Signal findet man in Tabelle 40-1 und Bild 44-2. Ein fehlendes Synchronsignal ist auf folgendem Wege zu suchen:

XV11 - VD4014 - R4029 - VT4007

Bei fehlerhaftem Y-Signal sind zuerst die richtigen Pegel und Zeitfolgen der RGB-Signale direkt an R4016/17/18 zu kontrollieren, danach die Funktionstüchtigkeit der Transistoren VT4004 bis VT4007. Die Basis von VT4004 ist kein Meßpunkt, d.h., das BA-Signal steht erst am Kollektor meßbar zur Verfügung. Die Arbeitspunkte von **VT0506** müssen so liegen, daß keine Begrenzung des FBAS-Signals vorliegt (z.B. Massekontakt VD4013 fehlt, kalte Lötstellen usw.)

#### **- Fehlerhaftes Chrominanzsignal**

Die Normwerte sind in Tabelle 40-1 und Bild 44-2 zu finden. Hierbei ist zu unterscheiden, ob eine fehlerhafte Zuschaltung einer bestimmten Farbe vorliegt oder ob der Signalweg einer der Größen  $E_{\alpha}$ ,  $E_{\alpha}$ ,  $-E_{\alpha}$  unterbrochen ist.

Im ersten Fall sind die Funktion der Schaltkreise D4401 bis D4404 sowie deren Eingangssignale zu überprüfen. Dabei ist zu beachten, daß je ein Dekoderausgang des DL042 für zwei Farben verantwortlich ist. Beim Oszillografieren ist ein externer Trigger (SYN) zu empfehlen. Im zweiten Fall verfolgt man den Signalweg des Farbhilfsträgers vom Quarzgenerator bis zur Widerstandskette R4401 bis R4414. Besonderer Wert ist auf die Funktionstüchtigkeit der EX-OR-Gatter (D4404/D4405 zu legen. Bei zeitlich richtig geschaltetem Farbhilfsträger (entsprechend der Farbe, einschließlich der Burst-Schwingung) kann auch ein fehlendes V0 (D4404/4) die Ursache für ein Schwarz-Weiß-Bild sein. D.h., die zeilenweise 180° Phasenumschaltung des Farbträgers ist nicht gewährleistet.

#### **- Busleitung / Modulschalter**

Die Prüfung der Busleitungen auf Leitungsbrücken und Unterbrechungen sowie die Modulschaltfunktionen /MEI/MEO sollte mit einfachen Hilfsmitteln erfolgen.

#### **- Endkontrolle**

Nach Instandsetzung und Einbau der Leiterplatte in den Computer ist eine Schnittstellenprüfung erforderlich. Hierzu kontrolliert man die Ausgangssignale an XT1 (einschließlich TON) mit dem Oszillografen. Besser ist die zusätzliche Kontrolle an einem Fernsehgerät mit entsprechenden Schnittstellen (RGB-/FBAS-/Antenneneingang).

#### **3.5. Zusammenbau des Gerätes und Funktionskontrolle**

Nach erfolgter Reparatur ist das Gerät wieder sorgfältig zu montieren.

Die Leiterplatten sind ordnungsgemäß zu montieren.

Die Leiterplatten sind ordnungsgemäß an den vorgesehenen Stellen zu befestigen.

Falls die Video-Leiterplatte aus Ihrer Einbaulage entfernt wurde, ist bei Ihrem Wiedereinbau besonders darauf zu achten, daß keine Bauelemente (insbesondere Scheibenkondensatoren) beschädigt werden. Deshalb ist es bei der Montage dieser Leiterplatte zweckmäßig, die Verschlüsse der Modulschächte zu entfernen und durch die Öffnungen den zerstörungsfreien Einbau der Leiterplatte zu verfolgen. Die befestigten Schrauben sind mit Sicherungslack zu versehen.

Die beiden Gehäuseschalen sind in die Schlitze der Seitenleisten einzuführen und mittels der acht Kreuzschlitzschrauben zu befestigen.

Den Abschluß der Reparatur bildet eine umfassende Funktionskontrolle. Dazu ist das Gerät mit dem Netz, einem Kassettenrecorder und einem Farbfernsehempfänger zu verbinden.

Folgende Arbeiten sind nun durchzuführen:

- Kontrolle der Primärstromaufnahme Sollwert bei 220V: ≤ 125 mA
- Kontrolle der RESET-Funktion. Nach Betätigung der Taste muß der Bildschirm gelöscht werden und danach muß auf blauem Hintergrund die Menütabelle laut Bedienungsanleitung mit weißer Schrift erscheinen. Das Bild muß scharf und frei von Störungen sein.
- Der Befehl MODIFY 40 ist einzugeben. Danach ist folgendes Kurzprogramm einzugeben:

0040 7F 7F ENTER 0042 , M, O, D, I 01 ENTER 0047 CD 03 F0 23 0C 0A ENTER 004D O, K 0A 0D 00 C9. ENTER

Nach Eingab des Befehls MENU wird er Bildschirm gelöscht und das Menü mit dem neu hinzugekommenen Befehl MODI ausgegeben. Wird der Befehl MODI eingegeben, so müssen der Bildschirm gelöscht und die Zeichen "OK" ausgegeben werden.

- Der COLOR-Befehl ist auf seine Wirksamkeit zu kontrollieren. Dazu sind nacheinander folgende COLOR-Befehle einzugeben (nach jedem COLOR-Befehl sind die Tasten ENTER, SHIFT-HOME, SHIFT-SPACE, ENTER zu betätigen).

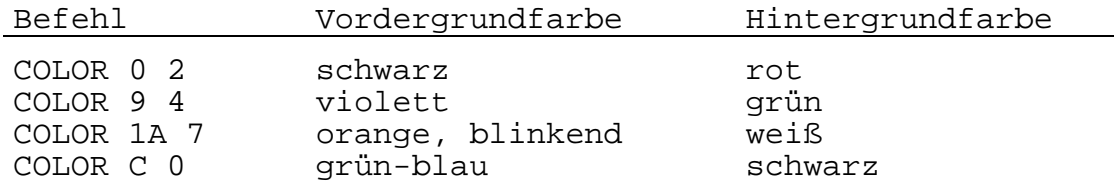

- **Testprogramm** Das Testprogramm über den Befehl LOAD einlesen. Die TAPE-LED muß dabei leuchten. Mit dem Testprogramm werden absolviert:
	- Farbtest: In der oberen Bildschirmhälfte werden die 14 Vordergrundfarben in der unteren Hälfte die 8 Hintergrundfarben dargestellt. Die korrekte Farbdarstellung ist zu überprüfen.
	- Tontest: Für beide Kanäle werden gleichzeitig Tonsignale, beginnend von der tiefsten zur höchsten Frequenz erzeugt. Die Tonsignale sind nach Gehör zu kontrollieren.
	- Speichertest: Test des Arbeitsspeichers, des Bildwiederholspeichers und des Festwertspeichers. Die Testergebnisse werden auf dem Bildschirm dargestellt.

Der zyklische Testverlauf ist durch die BRK-Taste zu unterbrechen.

- Der SAVE-Befehl ist zu kontrollieren, indem nach Herstellen der Betriebsbereitschaft des Kassettenrecorders mit einem unbespielten Band die Eingabe "SAVE 8000 8800" ENTER BILD durchgeführt wird und nach dem Start des Recorders die ENTER-Taste betätigt wird. Die korrekte Eingabe kann auf dem Bildschirm sowie über den Recorderlautsprecher verfolgt werden. Nach Abschluß der Aufzeichnung ist das Band zum Anfang zurückzuspulen, und es ist der VERIFY-Befehl zu kontrollieren.

- Kontrolle des SWITCH-Befehls Dazu ist das Modul 8 in den rechten und Modul C in den linken Modulschacht zu stecken. Die Strombegrenzung des Netzteiles darf sich nicht einschalten (Erkennungsmerkmal: Blinken der POWER-LED).

Die Module zeigen die Verfügbarkeit, die Schreibschutzselektierung und das Modulfreigabesignal über LED an.

Folgende Arbeiten sind durchzuführen: - RESET-Taste betätigen

- Eingabe: SWITCH 8 ENTER Schirmausgabe: SWITCH 8 08 55 00 WRW-LED Modul A und Modul C müssen leuchten, alle anderen LEDs sind aus.
- Eingabe: SWITCH C ENTER Schirmausgabe: SWITCH C 3 0C AA 00 WRW-LED Modul 8 und WSW-LED Modul C sind aus, alle anderen LEDs müssen leuchten.
- Eingabe: SWITCH 8 3 ENTER Schirmausgabe: SWITCH 8 3 08 55 03 WRW-LED Modul 8 und MSW-LED Modul C sind aus, alle anderen müssen leuchten.
- Eingabe: SWITCH C 3 ENTER Schirmausgabe: SWITCH C 3 0C AA 03 WRW-LED Modul 8 und Modul C sind aus, alle anderen LEDs leuchten.
- Eingabe: SWITCH 8 2 ENTER Schirmausgabe: SWITCH 8 2 08 55 02 MSW-LED Modul 8 aus, MEO-LED Modul 8 aus, WRW-LED Modul 8 aus, WRW-LED Modul C aus, MSW-LED und MEO-LED Modul C leuchten.

Erfüllt der Computer eine der vorgenannten Prüfbedingungen nicht, so ist er als fehlerhaftes Gerät erneut der Reparatur zuzuführen, ansonsten ist er funktionstüchtig.

## **4. Fehlerübersicht Grundgerät**

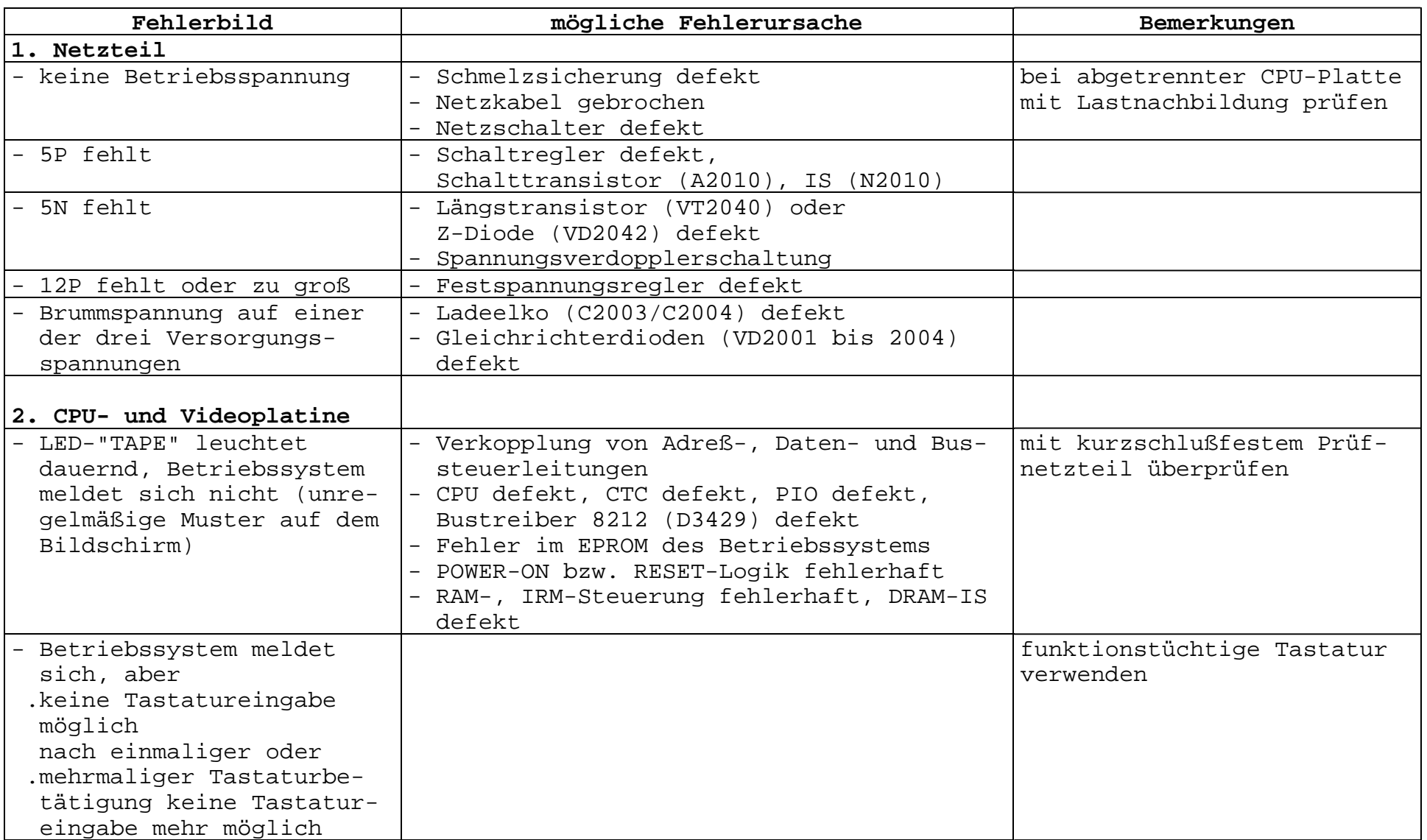

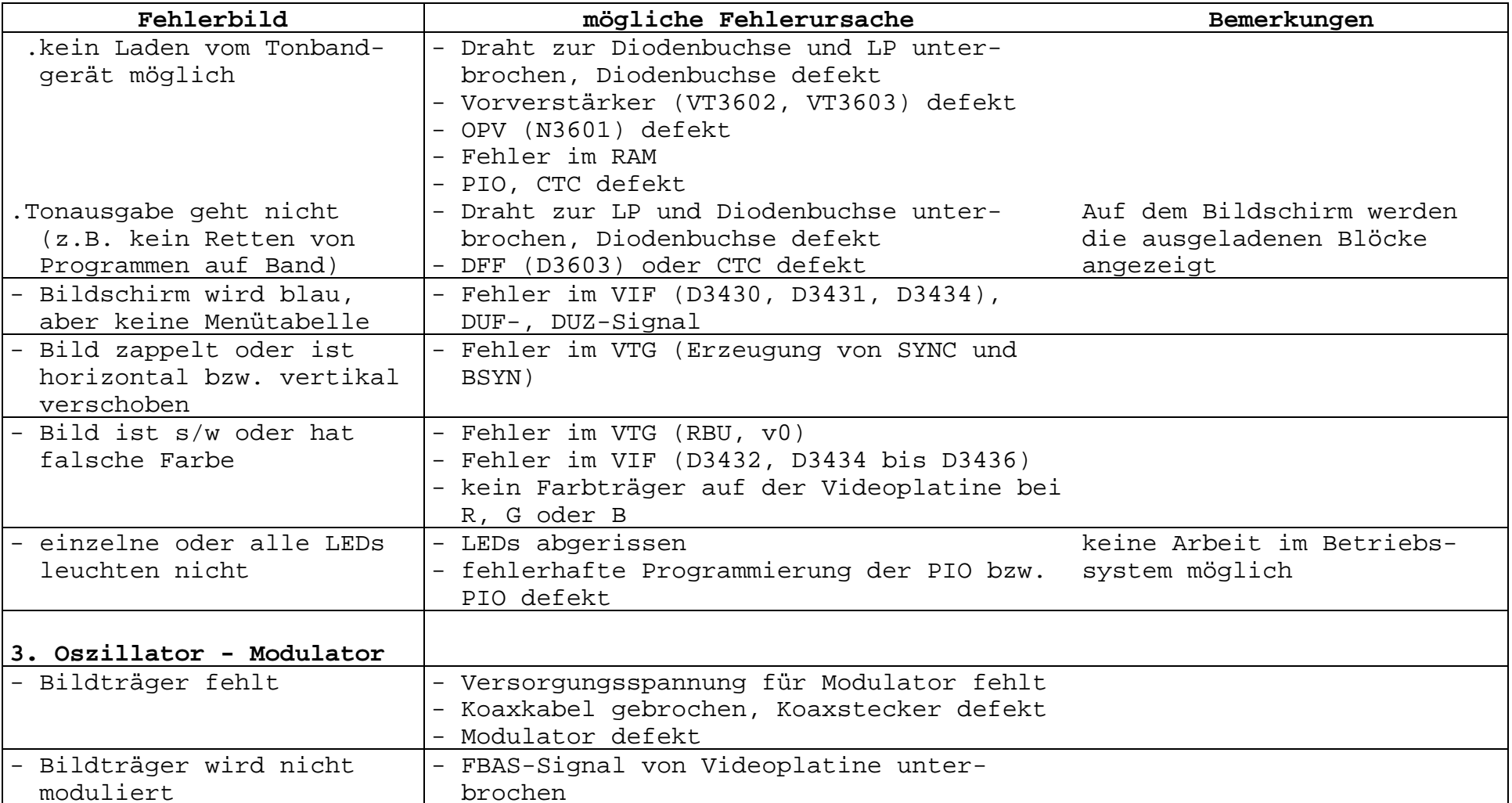

#### **5. Meßgeräte und Werkzeuge**

#### **5.1. Modulator - Oszillator**

- Farbfernsehgerät (PAL) mit exakt abgeglichener ZF und PIL-Bildröhre
- Abgleichbesteck
- Netzteil und Meßwerk zur Messung der Stromaufnahme Das Netzteil muß kurzschlußfest sein. UB =  $8,6$  V; 30 mA begrenzt
- Zur Beurteilung der Bildqualität empfiehlt sich das Einladen eines Farbbalkentestbildes. Dieses kann geschehen durch
	- a) Steckkarte EPROM
	- b) Programmkassette
- Frequenzzähler 10 MHz mit Tastkopf 1:10 Kapazität max. 10 pF

VEB Mikroelektronik "Wilhelm Pieck"<br>Mühlhausen Mühlhausen Bestehend aus 2 Blatt im VEB Kombinat "Mikroelektronik"

Blatt 1

#### **Ersatz- und Verschleißteilliste Tastatur KC85**

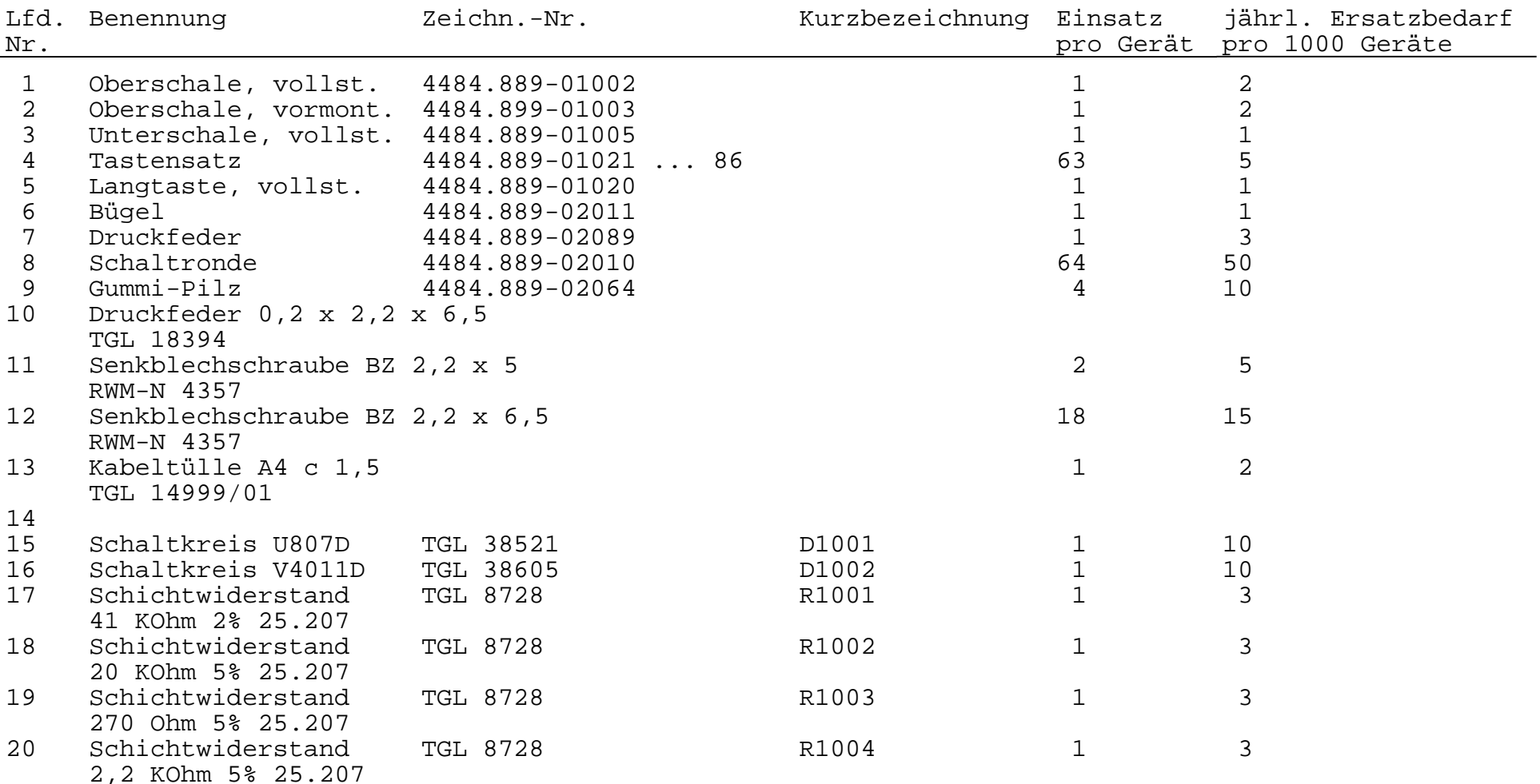

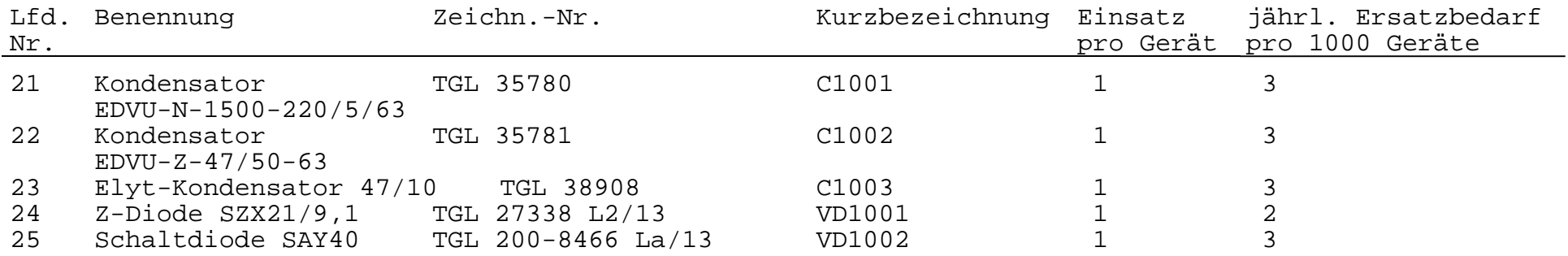

VEB Mikroelektronik "Wilhelm Pieck"<br>Mühlhausen Mühlhausen Bestehend aus 12 Blatt im VEB Kombinat "Mikroelektronik"

Blatt 1

## **Ersatz- und Verschleißteilliste Grundgerät KC85/3**

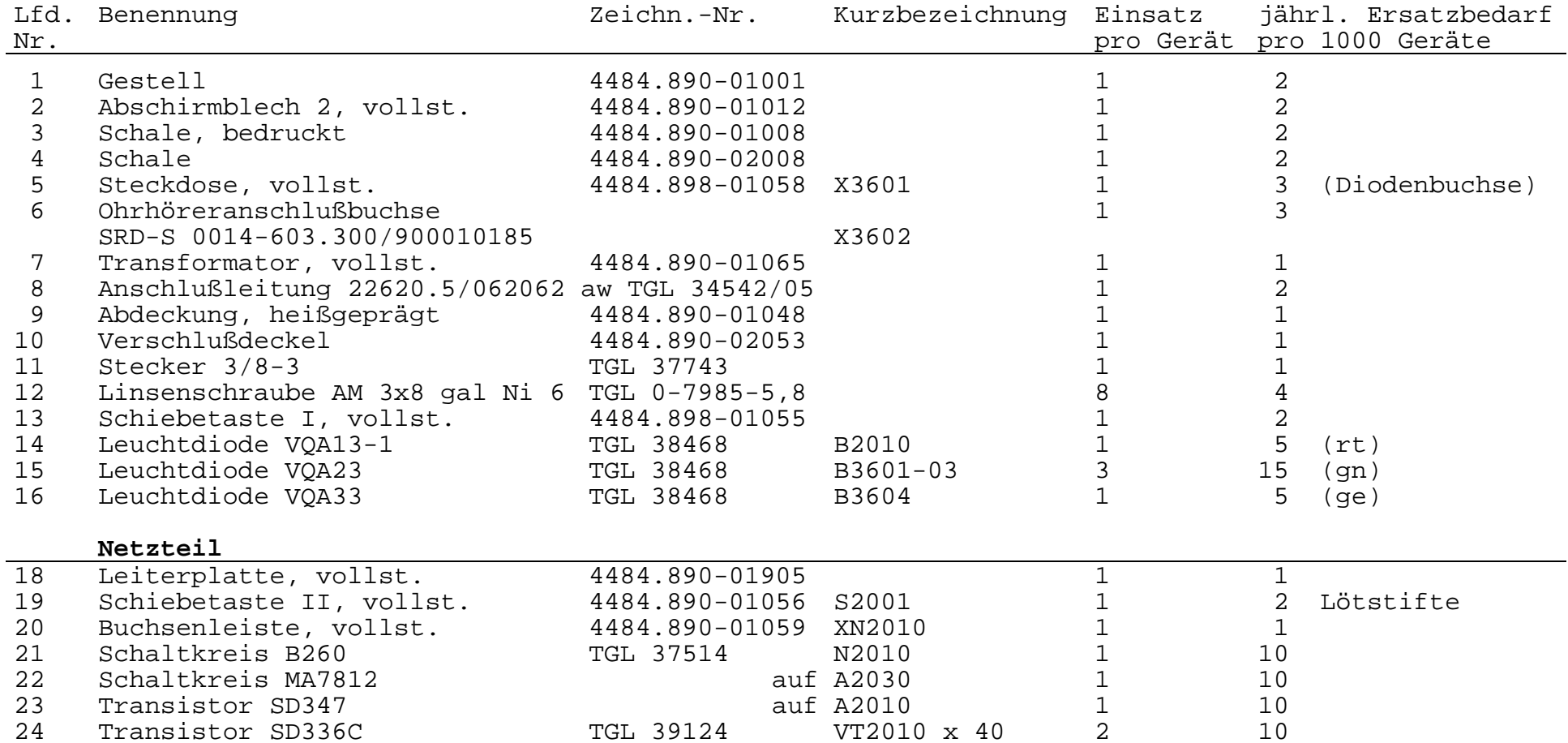

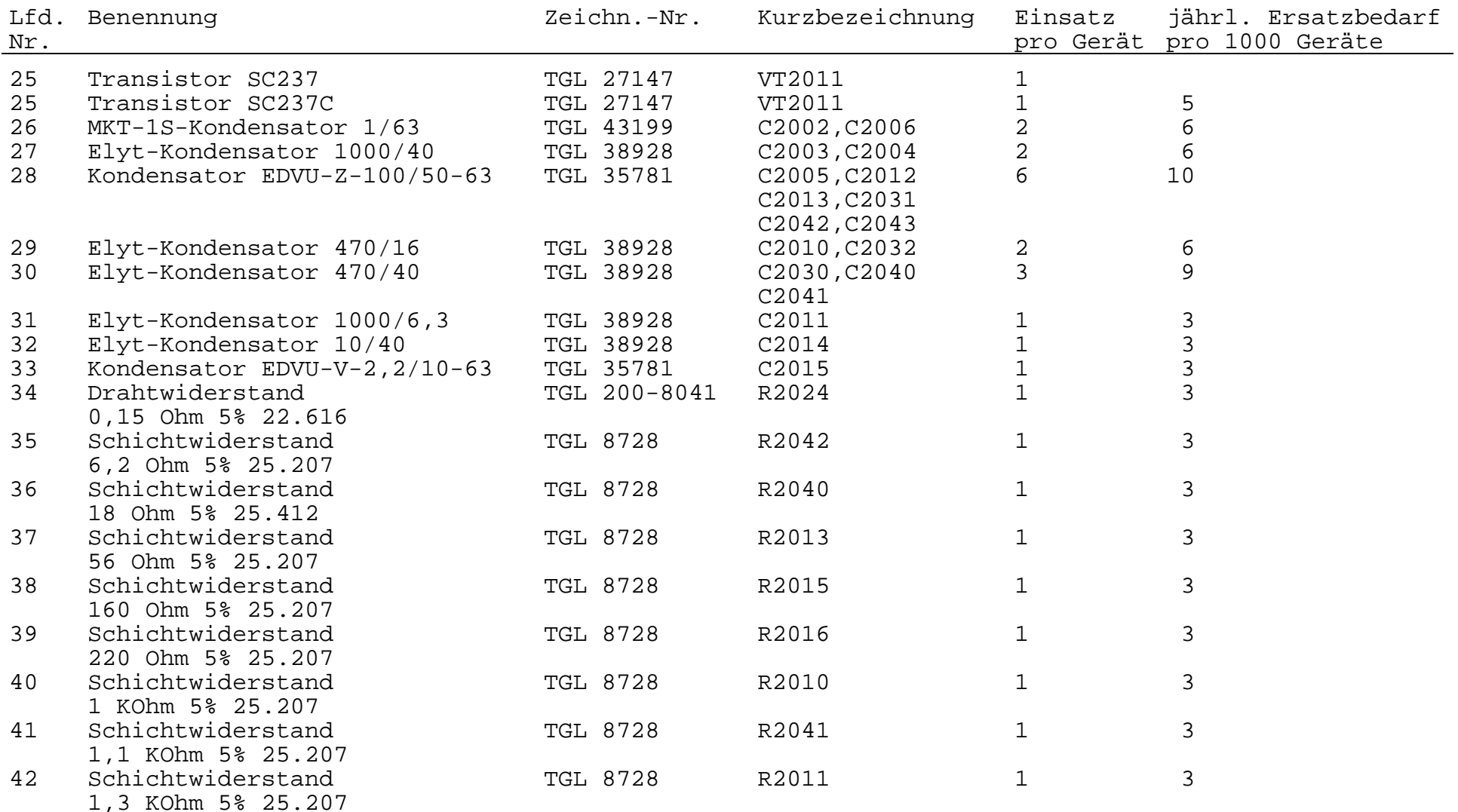

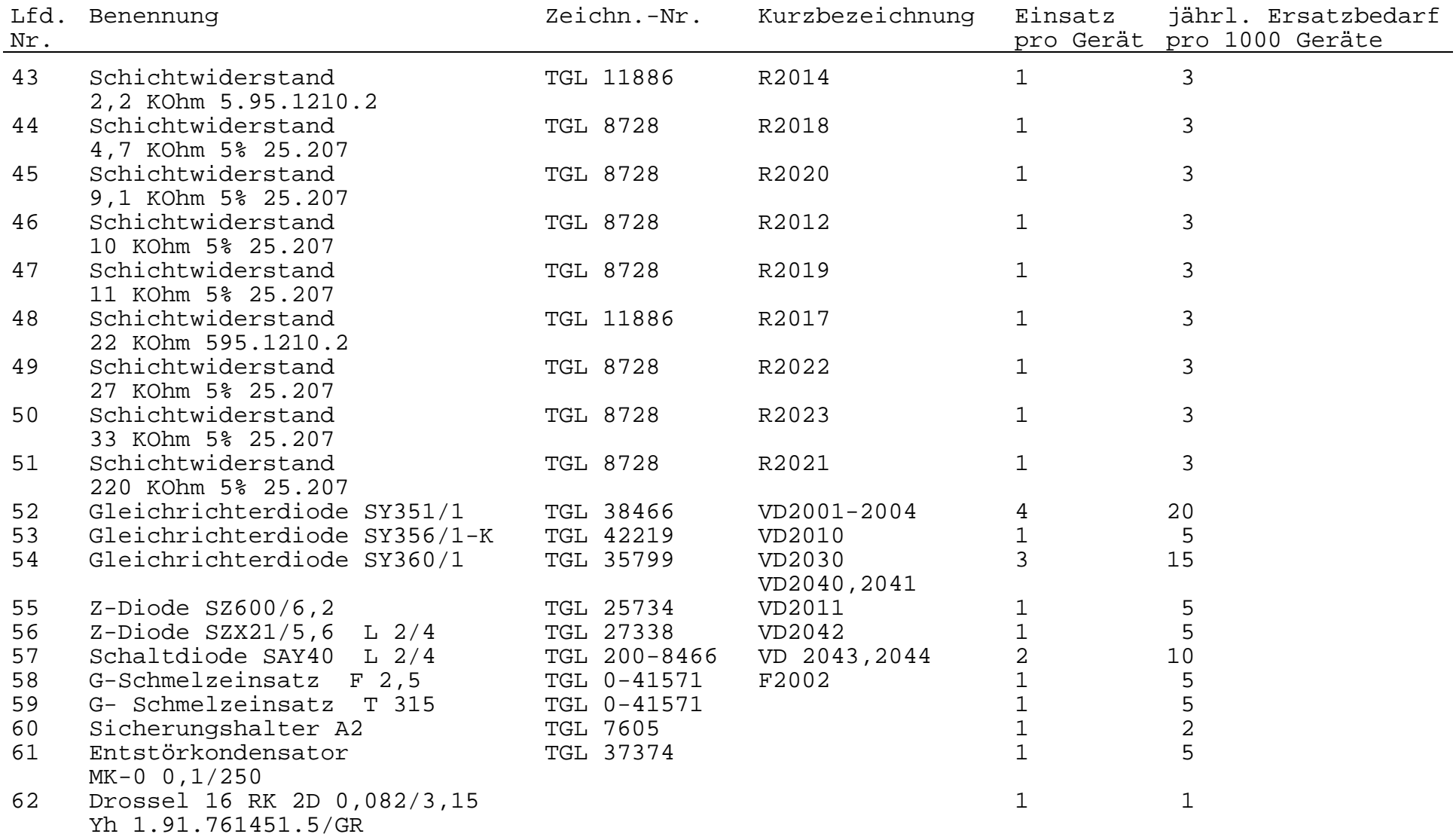

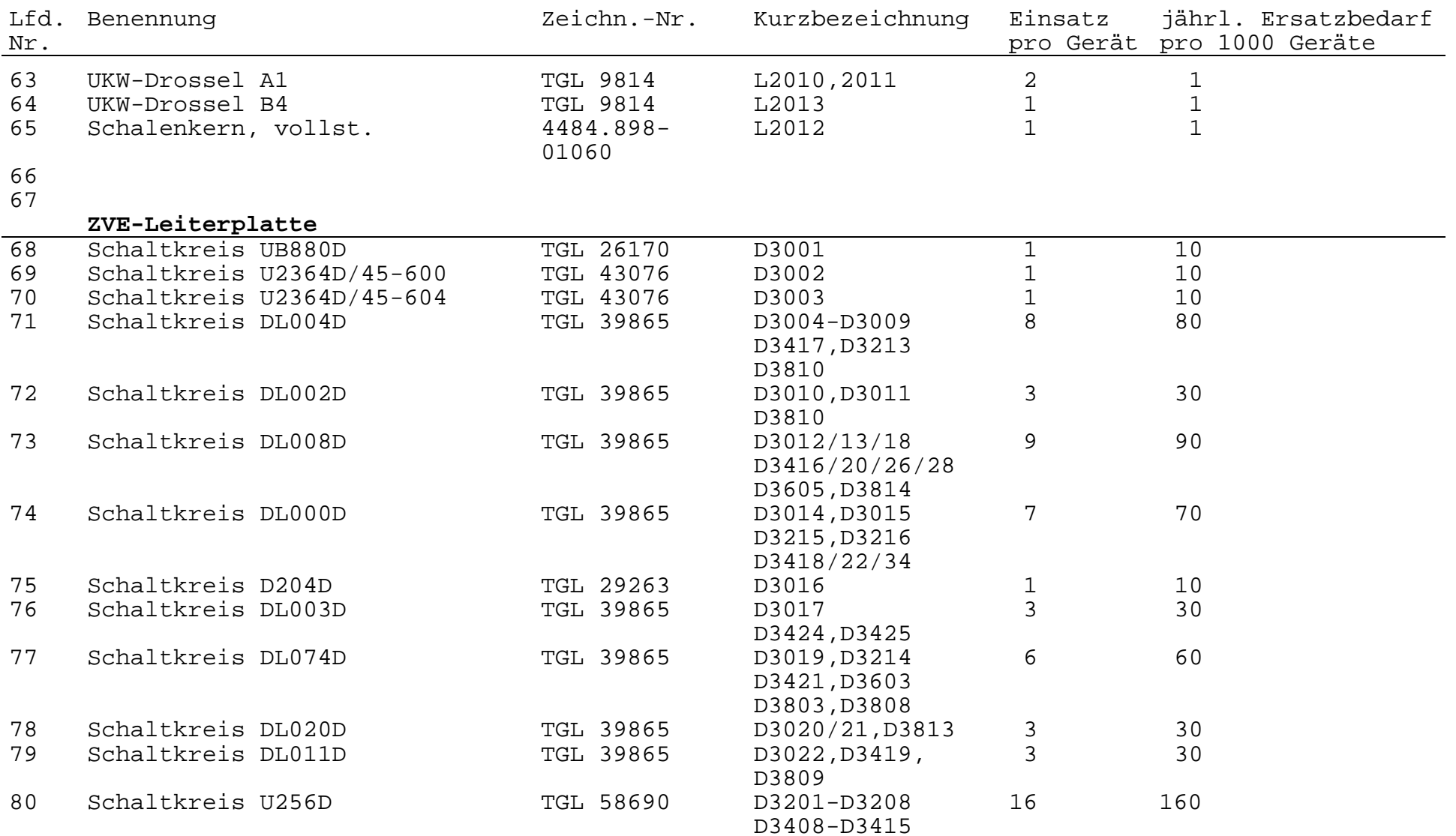

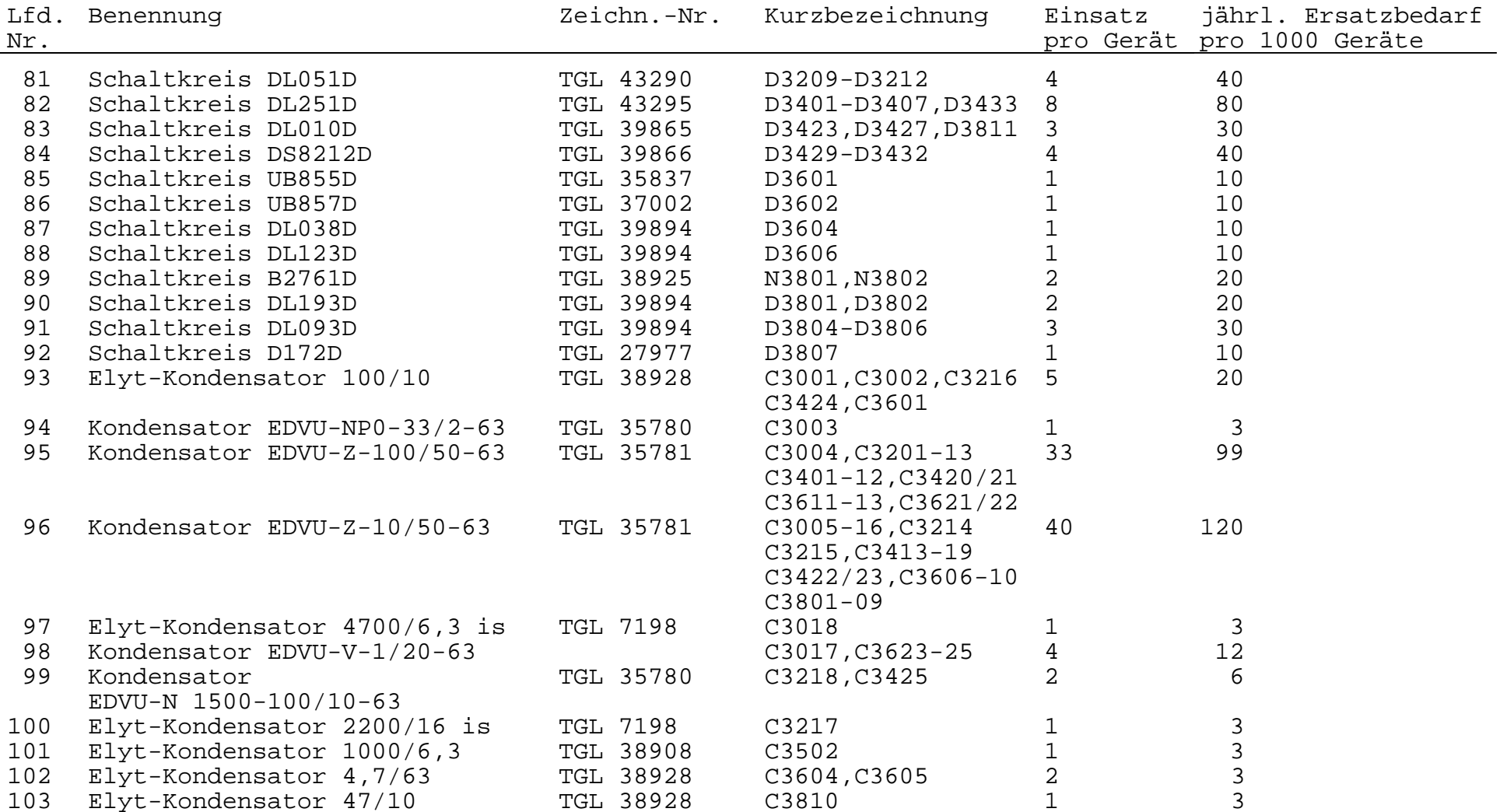

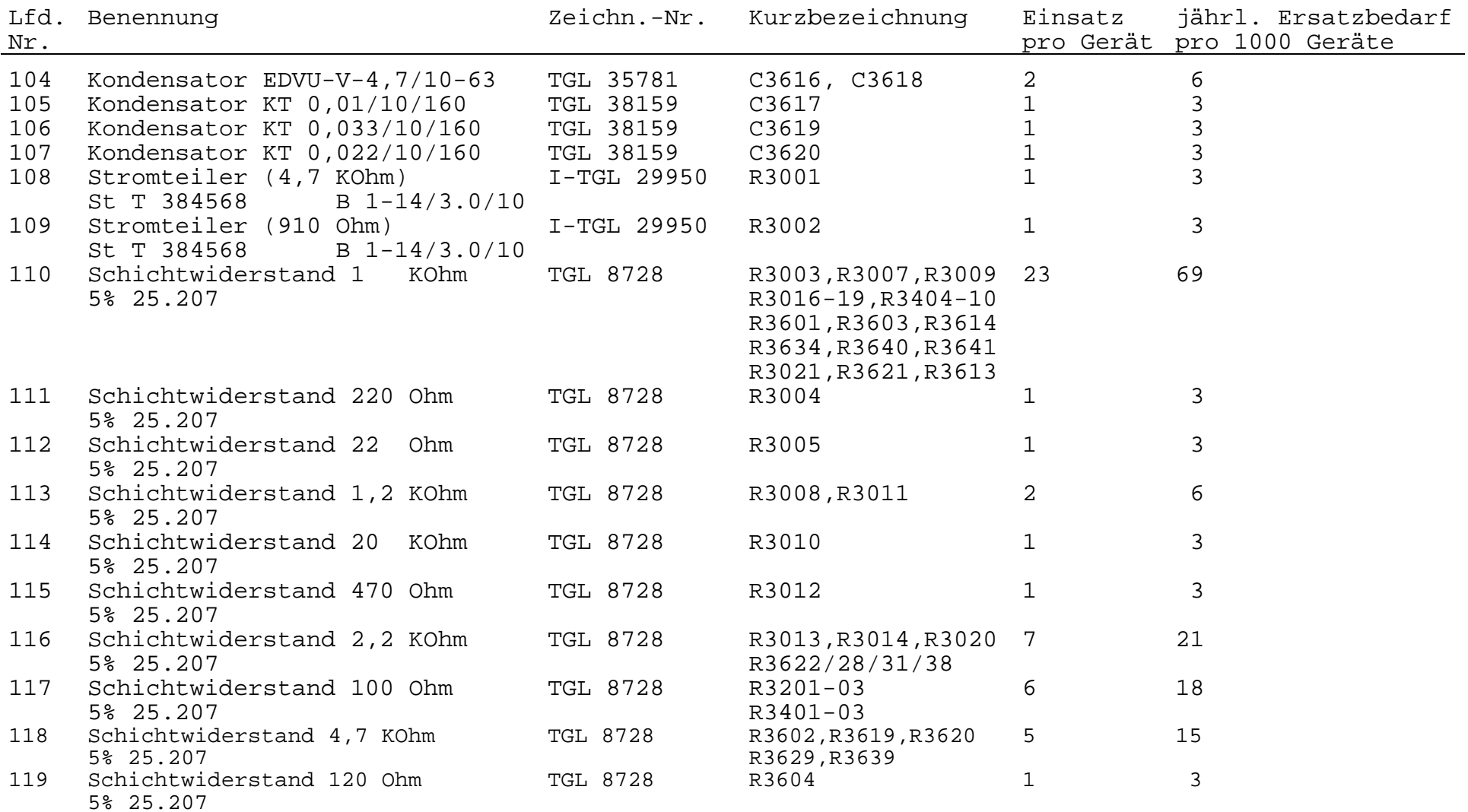

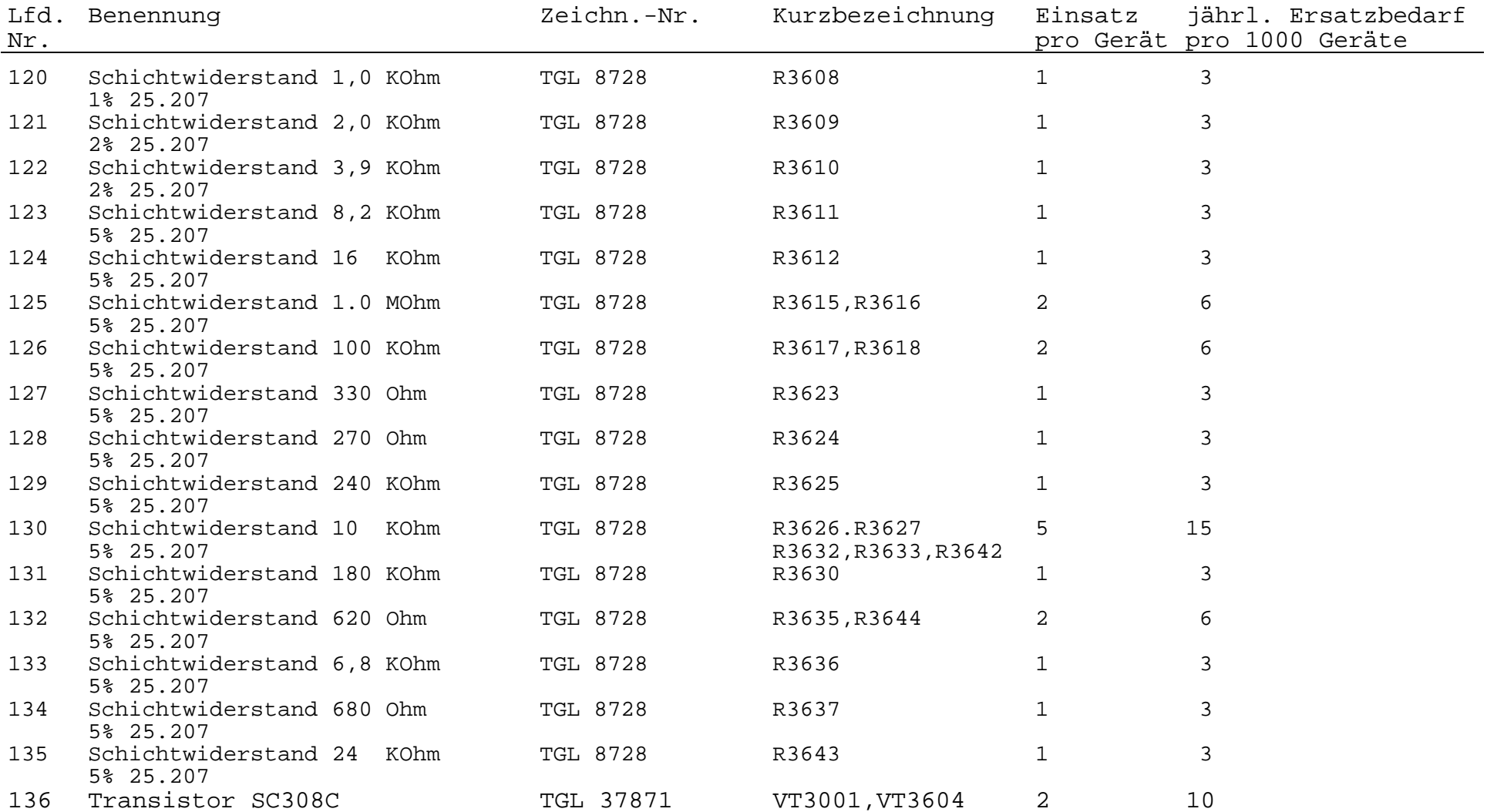

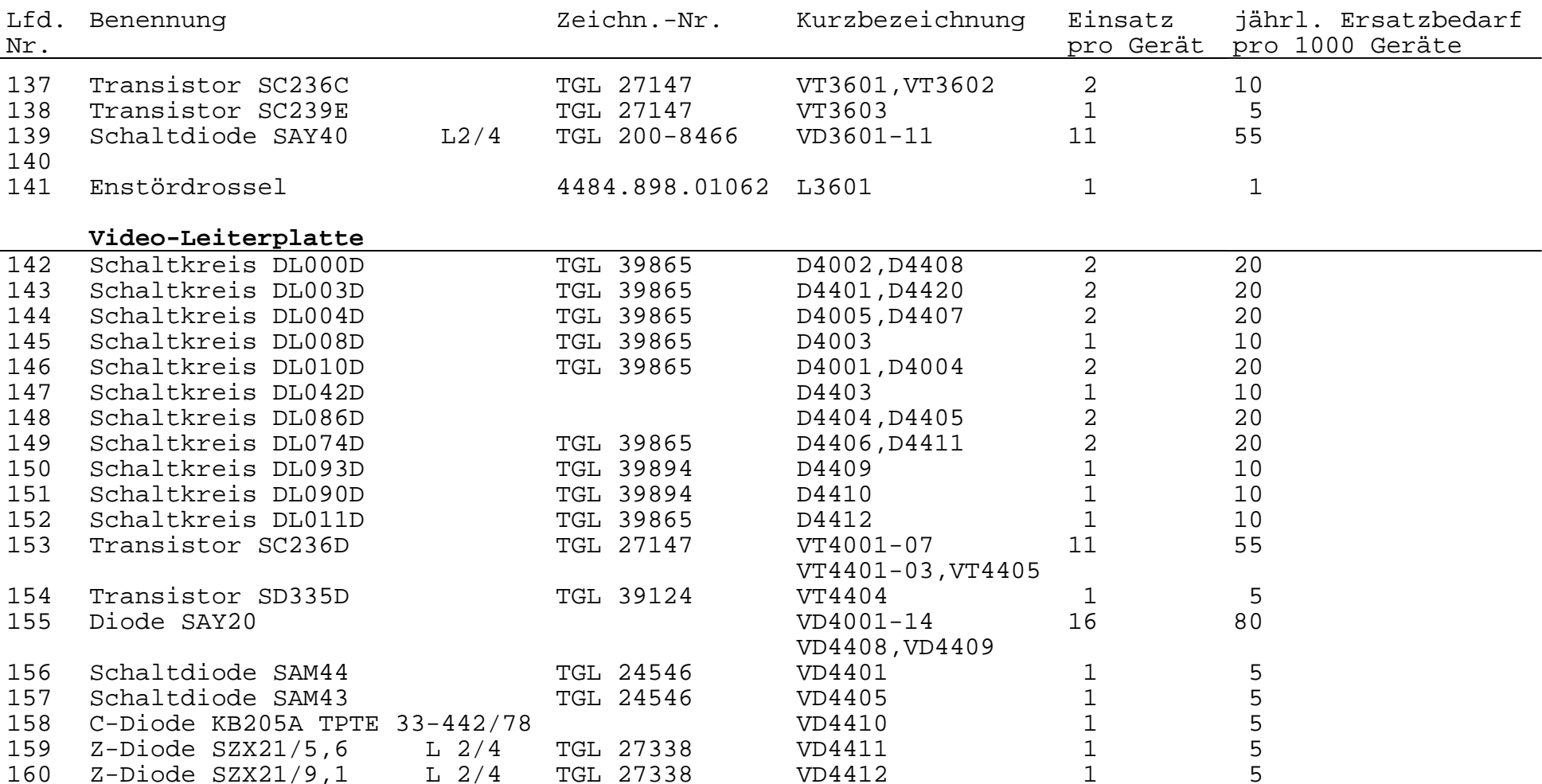

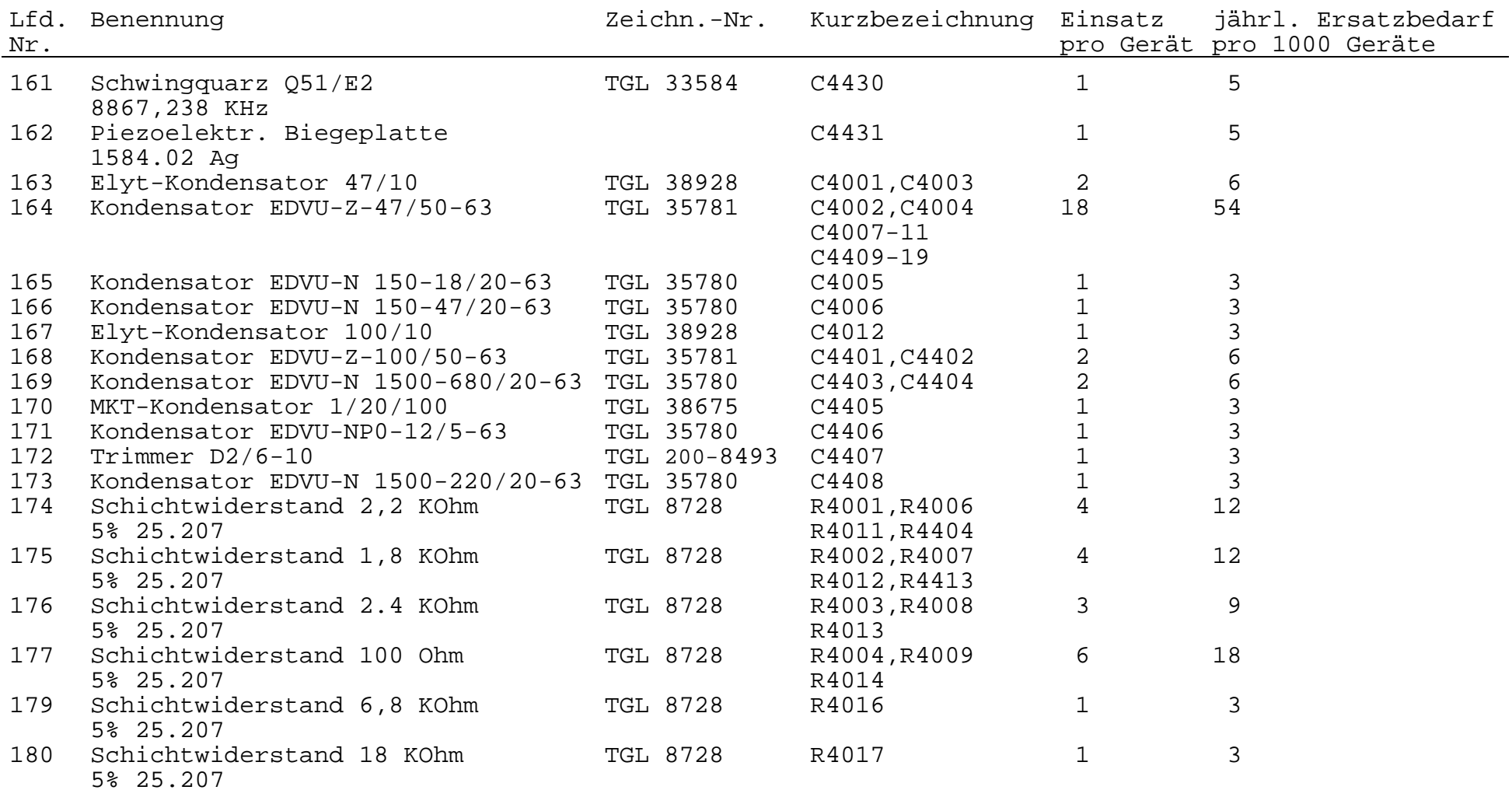

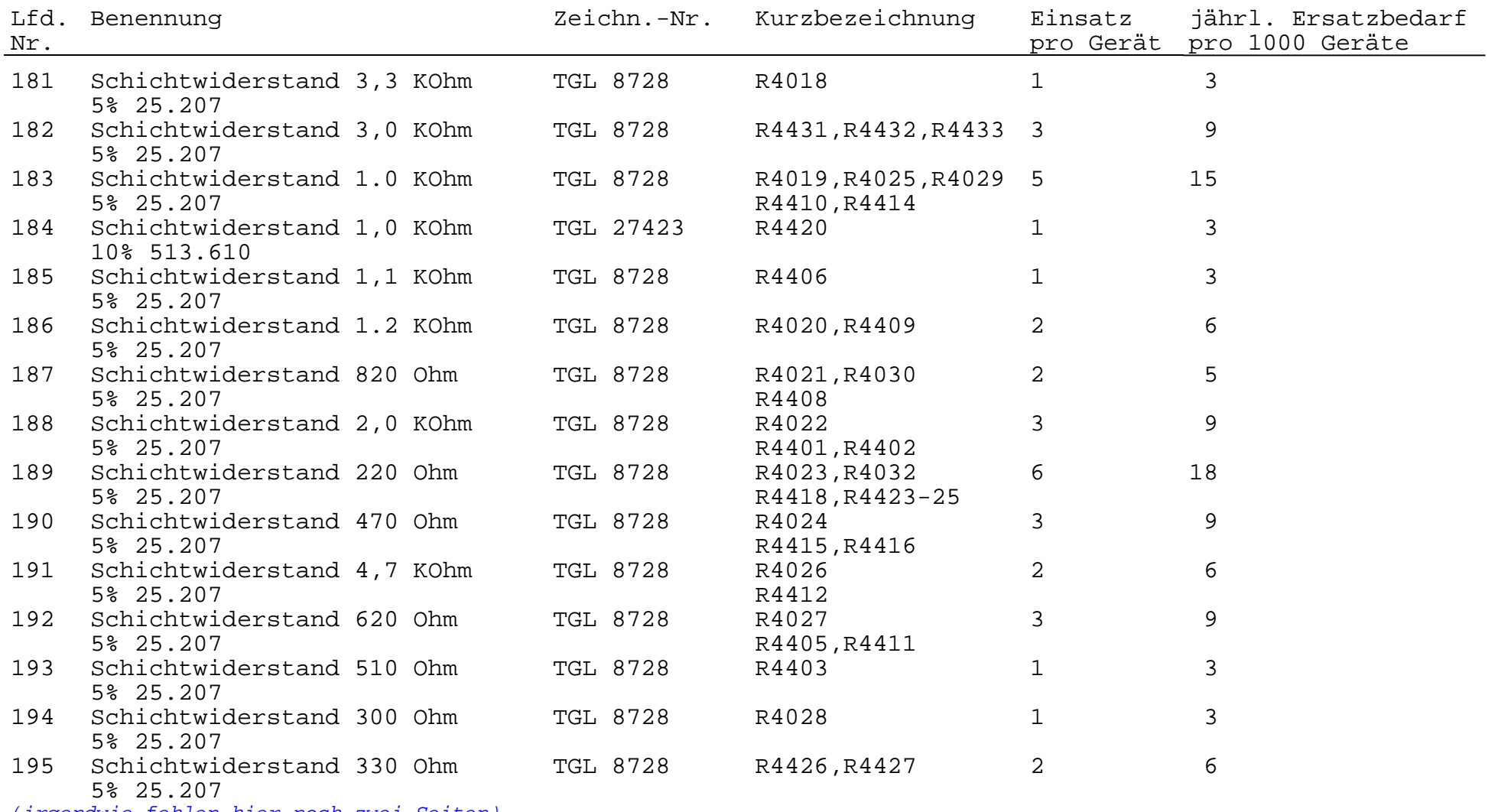

(irgendwie fehlen hier noch zwei Seiten)

 $\rightarrow$ Farbe R G B ER EG EB EY EZ Y  $\phi_{F}/\textdegree$  /F/ V Dekoderausgang<br>weiß 1 1 1 1 1 1 0 1 1 weiß 1 1 1 1 1 1 0 1 1 blau 0 0 1 0 0 1 0 1 0,12 gelb + 180 gelb 3 rot 1 0 0 1 0 0 0 1 0,30 103,5 0,38 purpur 1 0 1 1 0 1 0 1 0,41 60,6 0,35 2 grün 0 1 0 0 1 0 0 1 0,58 purpur + 180 purpur 2 türkis 0 1 1 0 1 1 0 1 0,70 rot + 180 rot 1 gelb 1 1 0 1 1 0 0 1 0,89 167,1 0,26 3 violett 1/2 0 1 0 0 1 1 1 0,26 29,7 0,25 7 orange 1 1/2 0 1 0 0 1 1 0,59 129,2 0,28 5 pupurrot 1 0 1/2 1 0 1 1 1 0,36 82,2 0,34 6 blaugrün 1 0 1/2 0 1 0 1 1 0,64 orange + 180 orange 6 grünblau 0 1/2 1 0 1 1 1 1 0,41 purpurrot + 180 purpurrot 5 gelbgrün 1/2 1 0 1 1 0 1 1 0,74 violett + 180 violett 7 qrau  $1/2$   $1/2$   $1/2$  1  $1$  1  $1$  0/1 0 dkl.blau 0 0 1/2 0 0 1 0/1 0 3 " rot 1/2 0 0 1 0 0 0/1 0 1/2 VG wie VG 1/2 VG 1 " purpur  $1/2$  0  $1/2$  1 0 1 0/1 0 2 2 " grün 0 1/2 0 1 0 1 0/1 0 2 " türkis 0  $1/2$   $1/2$  0  $1$  0  $0/1$  0  $1/2$  1 " gelb 1/2 1/2 0 1 1 0 0/1 0 3 schwarz 0 0 0 0 0 0 0/1 0/1 BURST 0 135 0,23

**Tabelle 40-1:** Zuordnung der Farben zu den Schnittstellensignalen

Anmerkung 1: Der Synchronimpuls sollte 30% des gesamten Y-Signals beinhalten (± 15 %)

2: Y ± 15 % zulässig

 $/F/ \pm 20$  % zulässig

Originalseite aus der KC85/3-Serviceanleitung